# บทที่ $4$

# **ก าร พ ัฒ น า โ ป ร แ ก ร ม เค ร ื่อ ง ว ัด ไ ฟ ก ะ พ ร ิบ**

เนื่องจากการเกิดไฟกะพริบจะส่งผลต่อสุขภาพสายตาของคนเรา เช่น ถ้าเราได้รับ แสงสว่างทีมีการเกิดไฟกะพริบตอนที่เราอ่านหนังสือ หริอดูโทรทัศน์จะรู้สึกระคายเคือง และ เมื่อยล้ากับสายตาได้ ซึ่งการเกิดไฟกะพริบจะส่งผลต่อการทำกิจกรรมต่าง ๆ มากกว่าที่จะส่งผล ต่อระบบไฟฟ้า ดังนั้นจึงทำให้องค์กรมาตรฐานต่าง ๆ สนใจมากขึ้น เช่น International Council on Large Electric Systems (CIGRE), International Union for Electroheat (UIE), International Electrotechnical Commission (IEC), Institute of Electrical and Electronics Engineers (IEEE) และมหาวิทยาลัยต่าง ๆ การพัฒนาโปรแกรมเครื่องวัดไฟกะพริบจึงถึงว่าเป็นงานวิจัยที่  $\hat{\mathbb{A}}$ าคัญเพื่อหาค่าดรรชนีไฟกะพริบทั้งระยะสั้น ( $P_{st}$ ) และระยะยาว ( $P_{tt}$ ) ซึ่งใช้ในการประเมินว่าค่า ดรรชนีไฟกะพริบทั้งสองอยู่ในขอบเขตที่มาตรฐานกำหนดหริอไม่ โดยในงานวิจัยนี้จะเป็นการ พัฒนาโปรแกรมเครื่องวัดไฟกะพริบตามมาตรฐาน IEC 61000-4-15 อ้างอิงกับหลอดไล้ 60 พ/230 V ที่ความถี่ 50 **Hz** โดยจะแสดงค่า *Ps1* และ *PH* ทั้ง 3 เฟสในรูปแบบของปฏิทิน ซึ่งจะทำให้ผู้**ใช่** สามารถมองเห็นภาพรวมของการเปลี่ยนแปลงของค่า *Ps1* และ *Ph* ในแต่ละเดือนได้อย่างชัดเจน และสามารถเข้าไปดูข้อมูลแต่ละวันได้ หริอจะนำไปเปรยบเทียบ**กัน**ก็ได้ เพื่อจะดูแนวโน้มค่า ดรรชนีไฟกะพริบทั้งสองของระบบไฟฟ้า และนำข้อมูลที่ได้ไปปรับปรุงระบบไฟฟ้าให้ดียิ่งขึ้น

โปรแกรมที่พัฒนาขึ้นได้แบ่งออกเป็น 3 ส่วน มีดังนี้

1) โปรแกรมเครื่องวัดไฟกะพริบ พัฒนาด้วยโปรแกรมสำเร็จรูป LabVIEW เพื่อใช้  $^{\circ}$ คำนวนหาค่า  $P_{\scriptscriptstyle{SI}}$  และค่าระดับไฟกะพริบชั่วขณะ (Instantaneous flicker level; IFL) สูงสุดทั้ง 3 เฟส

2) ส่วนเก็บค่าดรรชนีไฟกะพริบ พัฒนาด้วย MS Excel เพื่อเก็บค่า *P<sub>st</sub>* และ คำนวนหาค่า *P*<u>,</u>

3) การแสดงผลในรูปแบบปฏิทิน พัฒนาด้วยโปรแกรมสำเร็จรูป Visual Basic.Net เป็นการนำค่าที่เก็บจากส่วนเก็บค่าดรรชนีไฟกะพริบมาแสดงผลในรูปแบบปฏิทิน

์ขั้นตอนการทำงานของโปรแกรมสามารถแสดงผลแบบกึ่ง Real Time (ถ้า ้ สัญญาณแรงดันขาเข้ามาจาก Data Acquisition Card) และขั้นตอนการทำงานทั้งหมดของ โปรแกรมสามารถแบ่งได้เป็น 3 ขั้นตอน ดังรูปที่ 4.1 โดยเริ่มจากโปรแกรมเครื่องวัดไฟกะพริบ ผู้ใช้ ี สามารถเลือกสัญญาณแรงดันที่ต้องการวัดได้ (สัญญาณแรงดันที่วัดผ่าน Data Acquisition Card รอสัญญาณแรงดันที่ใช้ในการทดสอบ) แล้วโปรแกรมจะคำนวณค่า *Ps1* และคำ IFL สูงสุด (ค่า สัญญาณแรงดันสูงสุดที่ออกมาจากบล็อกที่ 4) ทัง 3 เฟส แล้วส่งให้กับส่วนเก็บค่าดรรชนีไฟ กะพริบเพื่อเก็บค่า  $P_{st}$  และคำนวนค่า  $P_{it}$  จากนั้นจะส่งค่าที่ได้ทั้งหมดให้กับส่วนแสดงผลใน รูปแบบของปฏิทิน

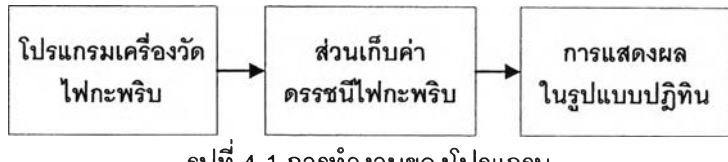

รูปที่4.1 การทำงานของโปรแกรม

# 4.1 การพัฒนาโปรแกรมเครื่องวัดไฟกะพริบ

การพัฒนาโปรแกรมเครื่องวัดไฟกะพริบตามมาตรฐาน IEC 61000-4-15 จะคำนวณ ค่า *Ps1* และค่า IFL สูงสุดทั้ง 3 เฟส มีขั้นตอนในการทำงานของโปรแกรมดังนี้

ขั้นตอนที่ 1: ผู้ใช้เสือกสัญญาณแรงดันที่จะนำมาทดสอบ มี 2 แบบ คือ

1) สัญญาณแรงดันที่ผู้ใช้กำหนดเอง (Test signal) เพื่อใช้ในการทดสอบเปรียบเทียบ ซึ่ง  $d$ น้ำใช้ต้องป้อนข้อมูลในแต่ละเฟส จนครบ 3 เฟส ได้แก่ ขนาดแรงดันพาหะ  $(V_{\textit{main}})$  มุมเฟส  $(\theta)$ ขนาดแรงดัน Offset *{Voffse1)* ความถี่หสักมูล *i f 0)* การมอดูเลต (รูปคลื่นไซน์หรือรูปคลื่นลี่เหลี่ยม) ขนาดของการเปลี่ยนแปลงแรงดันที่ใช้ในการมอดูเลต  $(\frac{dv}{v}$ (%) ) ซึ่งตรงกับสมการที่ 4.1 (การมอดู เลตด้วยรูปคลื่นไซน์) และสมการที่ 4.2 (การมอดูเลตด้วยรูปคลื่นลี่เหลี่ยม) ส่วนความถี่ที่'ใช้ในการ มอดูเลต ( $f_f$ ) สามารถให้เลือกได้ 2 แบบ (Hz หรือ Changes per minute,cpm)

$$
y(t) = \sqrt{2}V_{\text{main}}\sin(2\pi f_c t + \theta) \times \left\{1 + \frac{1}{2} \times \frac{dv}{v}(0) \times \sin(2\pi f_f t + \theta)\right\} + V_{\text{offset}} \tag{4.1}
$$

$$
y(t) = \sqrt{2}V_{\text{man}}\sin(2\pi f_c t + \theta) \times \left\{1 + \frac{1}{2} \times \frac{dv}{v}(96) \times \text{square}(2\pi f_f t + \theta)\right\} + V_{\text{offset}} \tag{4.2}
$$

2) สัญญาณแรงดันที่มาจากการ์ด DAQ (DAQ signal)

ขั้นตอนที่ 2: ผู้ใช้กำหนดเวลา (เวลา วัน เดือน ปี) ที่จะเริ่มต้นทำการวัดสัญญาณแรงดัน ขั้นตอนที่ 3: เมื่อถึงเวลาที่กำหนดโปรแกรมเริ่มบันทึกสัญญาณแรงดันทั้ง 3 เฟส (ข้อมูล ชุด A) จนครบ 10 นาที 30 วินาที

ขั้นตอนที่ 4: อ่านข้อมูลสัญญาณแรงดันที่บันทึกไว้ (ข้อมูลชุด A)

ขั้นตอนที่ 5: นำข้อมูลสัญญาณแรงดันในขั้นตอนที่ 4 มาหาค่าแรงดันรากกำลังสองเฉลี่ย แล้วนำไปหารกับข้อมูลสัญญาณแรงดันที่บันทึกไว้ (บล็อกที่ 1 ในรูปที่ 3.1)

**ันตอนที่ 6: นำข้อมูลสัญญาณแรงดันในขั้นตอนที่ 5 มายกกำสังสอง (บล็อกที่ 2 ในรูปที่ 3.1)**

**ขั้นตอนที่ 7: นำข้อมูลสัญญาณแรงดันในขั้นตอนที่ 6 ผ่านตัวกรองในบล็อกที่ 3 (ในรูปที่ 3.1) ประกอบด้วยตัวกรอง 3 ตัวกรอง ได้แก่**

**1) ตัวกรองความถี่สูงอันดับ 1**

**2) ตัวกรอง Butterworth อันดับ 6**

**3) ตัวกรอง Weighting**

**ขั้นตอนที่ 8: นำข้อมูลสัญญาณแรงดันในขั้นตอนที่ 7 เข้าไปในบล็อกที่ 4 (ในรูปที่ 3.1) คือ ตัวคูณยกกำลังสองและตัวกรอง Sliding**

**ขั้นตอนที่ 9: นำข้อมูลสัญญาณแรงดันในขั้นตอนที่ 8 มาวิเคราะห์ทางสถิติตามบล็อกที่ 5 (ในรูปที่ 3.1) โดยไม่นำข้อมูลในช่วงเวลา 0-30 วินาทีมาวิเคราะห์ เพราะเป็นช่วงการเริ่มต้น ทำงานของตัวกรอง (ตามมาตรฐาน National Physical Laboratory ประเทศอังกฤษ)**

**ขั้นตอนที่ 10: แสดงค่า** *Ps1* **และค่า IFL สูงสุดและส่งค่าที่ได้ให้กับส่วนเก็บค่าดรรชนีไฟ** กะพริบ

**ขั้นตอนที่ 11: เริ่มบันทึกสัญญาณแรงดันทั้ง 3 เฟส (ข้อมูลชุด B) จนครบ 10 นาที 30 วินาที แล้ววนซํ้าไปทำในขั้นตอนที่4 ถึง 10 ใหม่**

**หมายเหตุ การบันทึกสัญญาณแรงดันจะสสับกันบันทึกระหว่างข้อมูลชุด A และ B ไป เริ่อย ๆ และในการบันทึกสัญญาณแรงดันจะมีช่วงการบันทึกที่พร้อมกัน (แถบสีเทาซึ่งใช้เวลา บันทึก 30 วินาที) แสดงในรูปที่ 4.2**

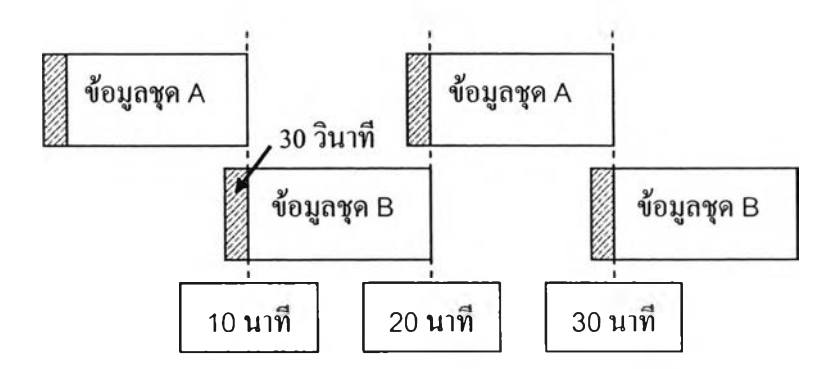

**รูปที่ 4.2 การบันทึกสัญญาณแรงดันของข้อมูลชุด A และ B**

ิสาเหตุที่ต้องมีข้อมูลชุด A และ B เพราะในการวิเคราะห์หาค่า  $P_{_{\cal S}\!f}$  ทุก ๆ 10 นาทีนั้น จะต้องรวมช่วงเริ่มต้น 30 วินาทีแรกด้วย ถ้าไม่รวมช่วงเริ่มต้น 30 วินาทีแรก ก็จะทำให้ข้อมูลมี เพียงชุดเดียว แสดงในรูปที่ 4.3

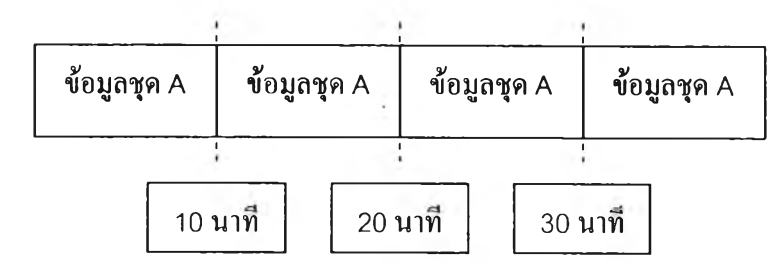

ิ รูปที่ 4.3 การบันทึกสัญญาณแรงดันของข้อมูลขุด A (ขุดเดียว)

จากขั้นตอนดังกล่าวสามารถนำมาเขียนเป็นแผนผังได้ดังรูปที่ 4.4

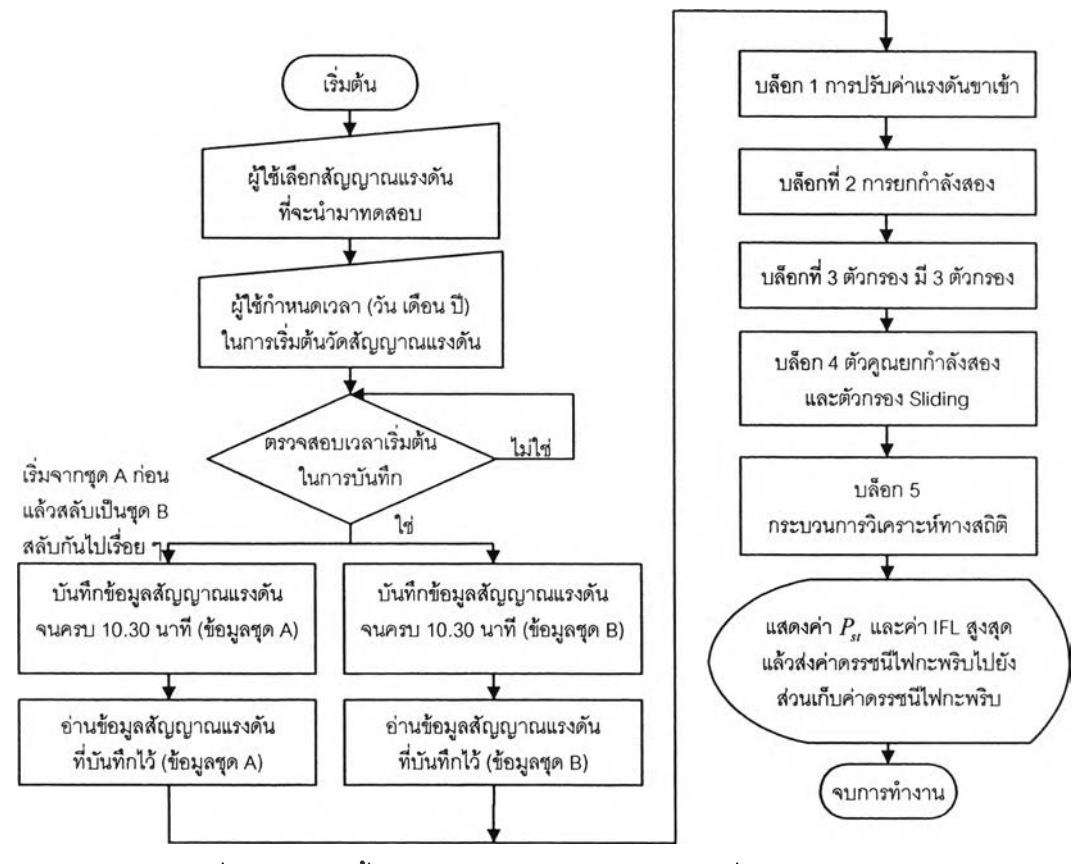

รูปที่ 4.4 แผนผังขั้นตอนการทำงานของโปรแกรมเครื่องวัดไฟกะพริบ

หน้าจอการทำงานของโปรแกรมเครื่องวัดไฟกะพริบที่พัฒนาด้วยโปรแกรมสำเร็จรูป LabVIEW ซึ่งแสดงในรูปที่ 4.5 ส่วนมุมบนด้านซ้ายมือจะให้ผู้ใช้เลือกสัญญาณที่ต้องวัดและเวลา

เริ่มต้นในการวัด โดยมีการแสดงเวลาปัจจุบันและสถานะการทำงานของโปรแกรมด้วย สัญญาณที่ ใช้ในการทดสอบได้แบ่งออกเป็น 3 เฟส คือ เฟส A เฟส B และ เฟส C และในแต่ละเฟสจะให้ผู้ใช้ เลือกขนาดแรงดันพาหะ มุมเฟสพาหะ ขนาดแรงดัน Offset ความถี่หลักมูล การมอดูเลต (รูปคลื่น ไซน์หรือรูปคลื่นสี่เหลี่ยม) ขนาดของการเปลี่ยนแปลงแรงดันที่ใซ้ในการมอดูเลต (dv/v (%)) ความถี่ที่ ใช้ในการมอดูเลต (ff) สามารถให้เลอกได้ 2 แบบ (Hz หรือ Changes per minute,Cpm) ซึง รูปคลื่นที่ป้อนทั้ง 3 เฟสและค่าแรงดันรากกำลังสองเฉลี่ย 3 เฟสจะแสดงอยู่มุมบนด้านขวามือ

ในส่วนการแสดงผลลัพธ์จะแสดงเวลา ค่า  $P_{st}$  และค่า IFL สูงสุดในแต่ละเฟส โดยที่แสดงอยู่มุมล่างด้านขวามือ หลังจากนั้นโปรแกรมจะส่งค่าที่ได้ ให้กับส่วนเก็บค่าดรรชนีไฟ กะพริบ

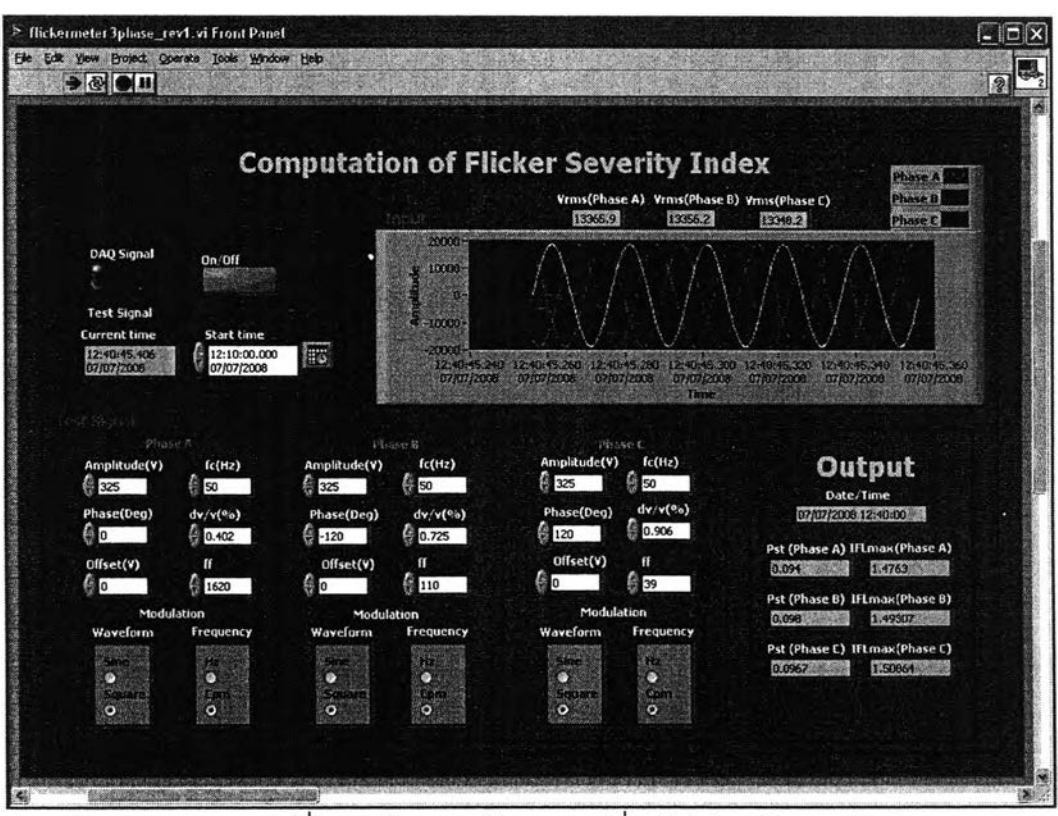

รูปที่ 4.5 หน้าจอของโปรแกรมเคริ่องวัดไฟกะพริบ

# **4.2 ส่วนเก็บค่าดรรชนีไฟกะพริบ**

ี่ส่วนเก็บค่าดรรชนีไฟกะพริบจะมีหน้าที่ในการเก็บค่า  $P_{st}$  ที่เวลาต่าง ๆ และ คำนวนค่า *p"* โดยมีขั้นตอนในการทำงานของโปรแกรม ดังนี้  $\stackrel{*}{\tilde{\mathfrak y}}$ นตอนที่ 1: รับค่า  $P_{\!s\prime}$  และเวลาจากโปรแกรมเครื่องวัดไฟกะพริบ

**ั้นตอนที่** 2: **คำนวนค่าเฉลี่ยชอง** *Ps1*  $\stackrel{*}{\mathbb{Z}}$ นตอนที่ 3: รอข้อมูล  $P_{st}$  จนครบ 12 ค่า  $\tilde{\tilde{\mathfrak y}}$ ันตอนที่ 4: คำนวนค่า  $P_\mu$  และค่าเฉลี่ย

**เมื่อรับค่า** *Ps1* **ครบ** 12**ค่า**(2**ชั่วโมง) แล้วโปรแกรมก็จะคำนวนค่า** *Pu* **ออกมา** 1 **ค่า หลังจากนั้นเมื่อรับค่า** *Ps1* **ค่าที่** 13 **มา โปรแกรมก็จะคำนวนค่า** *Ph* **ค่าใหม่ออกมาด้วย (Sliding) ซึ่งไม่ต้องรอให้ครบ** 2 **ชั่วโมง จึงจะคำนวนค่า** *Pu* **ออกมา และจะใซวิธีการ Sliding กับ ค่า** *Pu* **กัดไป จนกว่าโปรแกรมจะหยุดทำงาน**

**จากขั้นตอนดังกล่าวสามารถนำมาเขียนเป็นแผนผังไต้ดังรูปที่ 4.6**

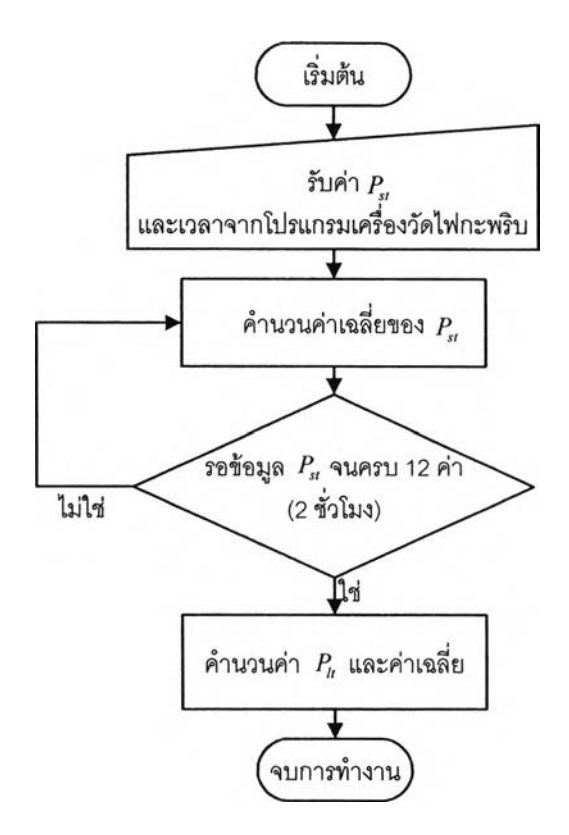

**รูปที่ 4.6 แผนผังขั้นตอนการทำงานของส่วนเก็บค่าดรรชนีไฟกะพริบ**

**หน้าจอในการบันทึกค่าดรรชนีไฟกะพริบแสดงในรูปที่ 4.7 โดยที่จะเก็บค่า ทั้งหมดใน Worksheet ที่ 1 ประกอบด้วยการเก็บค่าเวลาในคอลัมน์ A และ** *Ps1* **ทั้ง 3 เฟส ตั้งแต่ คอลัมน์ B ถึง E และ** *p"* **ทั้ง 3 เฟส ตั้งแต่คอลัมน์ G ถึง J**

| 141 United the thest forms form this tender the Airbalton<br>In General Alberta Report in the County of the County of the County of the County of the County of the County of the County of the County of the County of the County of the County of the County of the County of the County |                                     |                                                       |        |        |        |  |           |                                                    |        |        |   |  | Type a question for holp | $R = 0 \times$ |                |
|----------------------------------------------------------------------------------------------------|-------------------------------------|-------------------------------------------------------|--------|--------|--------|--|-----------|----------------------------------------------------|--------|--------|---|--|--------------------------|----------------|----------------|
|                                                                                                    |                                     |                                                       |        |        |        |  |           |                                                    |        |        |   |  |                          |                |                |
| And                                                                                                    |                                     | EIO REE / UIE 医三国 司 国 W ( 2 年) ま ま ( ) へ A、A、         |        |        |        |  |           |                                                    |        |        |   |  |                          |                |                |
| $10 - 00$                                                                                                    |                                     | <b>OSMALLY Window</b>                                 |        | 日本     |        |  |           |                                                    |        |        |   |  |                          |                |                |
| <b>AE44</b>                                                                                                    |                                     |                                                       |        |        |        |  |           |                                                    |        |        |   |  |                          |                |                |
|                                                                                                    | $\boldsymbol{\mathsf{A}}$           | <b>B</b> Seed                                         | г.     | Ð      | Ε      |  | a         | я                                                  |        |        | к |  | M                        | N              | $\Omega$<br>國文 |
|                                                                                                    | Date                                | Pst1fPhase A) Pst2(Phase B) Pst3(Phase Q Pst(Average) |        |        |        |  |           | Pitt@hase A) PIQ(Phase B) PIG(Phase C) Phphverage) |        |        |   |  |                          |                |                |
|                                                                                                    | 07/07/2008 12:20                    | 0.2512                                                | 0.2397 | 0.2423 | 0.2444 |  | 00000     | 0.0000                                             | 0.0000 | 0.0000 |   |  |                          |                |                |
|                                                                                                    | 07/07/2008 12:30                    | 0.1313                                                | 0.1319 | 0.1295 | 0.1309 |  | 0.0000    | 0.0000                                             | 0.0000 | 0.0000 |   |  |                          |                |                |
|                                                                                                    | 07/07/2008 12:40                    | 0.0940                                                | 0.0980 | 0.0967 | 0.0962 |  | 0.0000    | 0.0000                                             | 0.0000 | 0.0000 |   |  |                          |                |                |
|                                                                                                    | 07/07/2008 12:50                    | 0.2080                                                | 0.1930 | 0.1114 | 0.1708 |  | 0.0000    | 0.0000                                             | 0.0000 | 0.0000 |   |  |                          |                |                |
|                                                                                                    | 07/07/2009 13:00                    | 0.1964                                                | 0.1986 | 0.2007 | 0.1986 |  | 0.0000    | 0.0000                                             | 0.0000 | 0.0000 |   |  |                          |                |                |
|                                                                                                    | 07/07/2008 13:10                    | 0.2056                                                | 0.1969 | 0.1867 | 0.1971 |  | 0.0000    | 0.0000                                             | 0.0000 | 0.0000 |   |  |                          |                |                |
|                                                                                                    | 07/07/2008 13:20                    | 0.2549                                                | 0.2604 | 0.2425 | 0.2526 |  | 0.0000    | 0.0000                                             | 0.0000 | 0.0000 |   |  |                          |                |                |
|                                                                                                    | 07/07/2008 13:30                    | 0.0962                                                | 0.0995 | 0.0929 | 0.0962 |  | 00000     | 0.0000                                             | 0.0000 | 0.0000 |   |  |                          |                |                |
|                                                                                                    | 07/07/2008 13:40                    | 0.1563                                                | 0.1654 | 0.1591 | 0.1602 |  | 0.0000    | 0.0000                                             | 0.0000 | 0.0000 |   |  |                          |                |                |
|                                                                                                    | 07/07/2008 13:50                    | 0.1026                                                | 0.1024 | 0.0970 | 0.1007 |  | 0.0000    | 0.0000                                             | 0.0000 | 0.0000 |   |  |                          |                |                |
|                                                                                                    | 07/07/2008 14:00                    | 0.0974                                                | 0.0986 | 0.0967 | 0.0976 |  | 0.0000    | 0.0000                                             | 0.0000 | 0.0000 |   |  |                          |                |                |
|                                                                                                    | 07/07/2008 14:10                    | 0.1442                                                | 0.1454 | 0.1410 | 0.1435 |  | 0.1804    | 0.1783                                             | 0.1683 | 0.1757 |   |  |                          |                |                |
|                                                                                                    | 07/07/2008 14:20                    | 0.1000                                                | 0.0969 | 0.0909 | 0.0959 |  | 0.1667    | 0.1662                                             | 0.1539 | 0.1623 |   |  |                          |                |                |
|                                                                                                    | 07/07/2008 14:30                    | 0.0993                                                | 0.0935 | 0.0905 | 0.0944 |  | 0.1665    | 0.1647                                             | 0.1522 | 0.1608 |   |  |                          |                |                |
|                                                                                                    | 07/07/2008 14:40                    | 0.1662                                                | 0.1515 | 0.1513 | 0.1560 |  | 0.1691    | 0.1673                                             | 0.1562 | 0.1639 |   |  |                          |                |                |
|                                                                                                    | 17 07/07/2008 14:50                 | 0.1244                                                | 0.1245 | 0.1184 | 0.1225 |  | 0 1 6 1 9 | 0.1619                                             | 0.1555 | 0.1598 |   |  |                          |                |                |
|                                                                                                    | 18 07/07/2008 15:00                 | 0.2640                                                | 0.3338 | 0.2007 | 0.2662 |  | 0.1727    | 0.1884                                             | 0.1555 | 0.1722 |   |  |                          |                |                |
|                                                                                                    | 19 07/07/2008 15:10                 | 0.2295                                                | 0.2360 | 0.2328 | 0.2327 |  | 0.1758    | 0.1926                                             | 0.1620 | 0.1768 |   |  |                          |                |                |
|                                                                                                    | 20 07/07/2008 15:20                 | 0.1613                                                | 0.1440 | 0.1473 | 0.1509 |  | 0.1639    | 0.1809                                             | 0.1493 | 0.1647 |   |  |                          |                |                |
|                                                                                                    | 07/07/2008 15:30                    | 0.1002                                                | 0.1126 | 0.1026 | 0.1051 |  | 0.1640    | 0.1813                                             | 0.1497 | 0.1650 |   |  |                          |                |                |
|                                                                                                    | 22 07/07/2008 15:40                 | 0.9400                                                | 0.9094 | 1.6436 | 1.1643 |  | 04185     | 0.4087                                             | 0.7198 | 0.5157 |   |  |                          |                |                |
|                                                                                                    | 07/07/2008 15:50                    | 0.1350                                                | 0.1563 | 0.1408 | 0.1441 |  | 0.4188    | 0.4091                                             | 0.7199 | 05159  |   |  |                          |                |                |
|                                                                                                    | 07/07/2008 16:00                    | 0.1120                                                | 0.1169 | 0.1251 | 0.1180 |  | 0.4188    | 0.4092                                             | 0.7200 | 0.5160 |   |  |                          |                |                |
|                                                                                                    | 07/07/2008 16:10                    | 0.0980                                                | 0.0968 | 0.0978 | 0.0975 |  | 0.4185    | 0.4089                                             | 0.7199 | 0.5158 |   |  |                          |                |                |
|                                                                                                    | 07/07/2008 16:20                    | 0.0996                                                | 0.0992 | 0.1056 | 0.1014 |  | 0.4185    | 0.4089                                             | 0.7199 | 05158  |   |  |                          |                |                |
|                                                                                                    | 27 07/07/2008 16:30                 | 0.1004                                                | 0.1009 | 0.1175 | 0.1062 |  | 0.4185    | 0.4099                                             | 0.7200 | 0.5158 |   |  |                          |                |                |
|                                                                                                    | 07/07/2008 16:40                    | 0.0969                                                | 0.1009 | 0.0993 | 0.0991 |  | 0.4179    | 0.4095                                             | 0.7198 | 05154  |   |  |                          |                |                |
|                                                                                                    | 07/07/2008 16:50                    | 0.1562                                                | 0.1358 | 0.1366 | 0.1432 |  | 0.4182    | 0.4086                                             | 0.7199 | 0.5156 |   |  |                          |                |                |
|                                                                                                    | 07/07/2008 17:00                    | 0.1067                                                | 0.1045 | 0.1075 | 0.1062 |  | 0.4155    | 0.4025                                             | 0.7195 | 0.5125 |   |  |                          |                |                |
|                                                                                                    | 31 07/07/2008 17:10                 | 0.1987                                                | 0.1864 | 0.1957 | 0.1936 |  | 0.4148    | 0.4014                                             | 0.7192 | 0.5118 |   |  |                          |                |                |
|                                                                                                    | 32 07/07/2008 17:20                 | 0.1114                                                | 0.1072 | 0.1050 | 0.1079 |  | 0.4143    | 0.4011                                             | 0.7191 | 0.5115 |   |  |                          |                |                |
|                                                                                                    | 33 07/07/2008 17:30<br>H < M Sheet1 | 0.0945                                                | 0.0902 | 0.0903 | 0.0916 |  | 0.4143    | 0.4009                                             | 0.7191 | 0.5115 |   |  |                          |                |                |

**ูป ท ี 4 .7 ห น ้า จ อ ข อ ง ส ่ว น บ ัน ท ึก ค ่า ด ร ร ช น ีไฟ ก ะ พ ร ิบ**

### **4.3 การแสดงผลในรูปแบบปฏิทิน**

ในส่วนการแสดงผลในรูปแบบปฏิทิน ผู้ใช้สามารถสังเกตและเปรียบเทียบข้อมูล ระหว่างวันหรือสัปดาห์ภายในเดือนนั้น ๆ ได้ ย่อหรือขยายรูป บันทึกรูปและแสดงค่าข้อมูลที่จุดนั้น ้ได้อย่างชัดเจน นอกจากนี้ในส่วนเก็บค่าดรรชนีไฟกะพริบสามารถนำค่า *P<sub>st</sub> และ P<sub>lt</sub> ทั*้ง 3 เฟส ที่ ได้จากการบันทึกข้อมูลของเครื่องวัดคุณภาพไฟฟ้าที่มีอยู่ในท้องตลาดมาป้อนให้กับส่วนแสดงผล ในรูปแบบของปฏิทินได้ด้วยเช่นกัน ส่วนการแสดงผลในรูปแบบปฏิทินจะประกอบด้วย 5 หน้า มี ดังนี้

1) การแสดงผลในรูปแบบปฏิทิน

่ 2) การแสดงผลการเปรียบเทียบข้อมูลทั้งเดือนในรูปแบบของการเปลี่ยนแปลงตามเวลา

3) การแสดงผลการเปรียบเทียบข้อมูลแต่ละสัปดาห์

4) การแสดงผลการเปรียบเทียบข้อมูลระหว่างวัน

5) การแสดงผลช้อมูลแต่ละวัน

ขั้นตอนในการทำงานของโปรแกรมก่อนที่จะทำการแสดงผลมีขั้นตอนดังนี้

ขั้นตอนที่ 1: ผู้ใช้เปิดโปรแกรมการแสดงผลดรรชนีไฟกะพริบ (Display of Flicker Severity Index)

ขั้นตอนที่ 2: ผู้ใช้เลือกคำสั่ง File/open ที่อยู่ทางด้านมุมบนซ้ายมือ หรือ กดคำสั่งลัด  $Ctrl + O$ 

์ ขั้นตอนที่ 3: ผู้ใช้เลือกไฟล์ Excel (\*.xls) ที่ต้องการแสดงผลในรูปแบบปฏิทิน แล้วกด Open

ขั้นตอนที่ 4: โปรแกรมจะทำการตรวจสอบข้อมูลใน Excel ว่ามีข้อมูลตั้งแต่วันไหนถึงวัน ไหน เดือนไหน ปีไหน และหาวันเริ่มต้นของข้อมูล (วันจันทร์ วันอังคาร วันพุธ เป็นต้น) โดย เปรียบเทียบกับข้อมูลพื้นฐานในคอมพิวเตอร์

จากขั้นตอนดังกล่าวสามารถนำมาเขียนเป็นแผนผังได้ดังรูปที่ 4.8

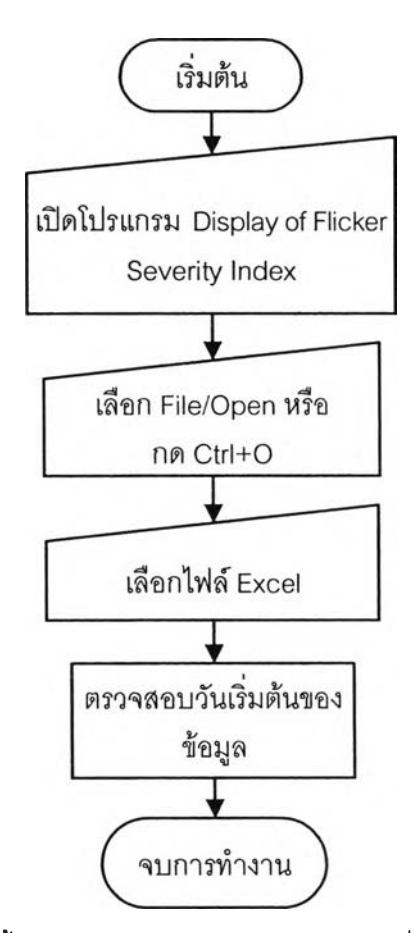

รูปที่ 4.8 แผนผังขั้นตอนการทำงานของโปรแกรมก่อนที่จะทำการแสดงผล

#### **4.3.1 การแสดงผลในรูปแบบปฏิทิน**

ผู้ใช้สามารถเห็นภาพโดยรวมของความแตกต่างของข้อมูลที่วัดไว้ภายในเดือนนั้น ๆ  $\dot{\gamma}$ ว่ามีค่า  $P_{\rm s1}$  หรือ  $P_{\rm u}$  ที่มีค่าสูง หรือมีค่าน้อยในช่วงเวลาไหน วันไหนบ้าง

ขั้นตอนในการทำงานของโปรแกรมมีดังนี้

ขั้นตอนที่ 1: ผู้ใข้เลือกเดือน ปี วันเริ่มต้นของปฏิทิน เฟส (ทุกเฟสหรือเฟส A หรือเฟส B หรือเฟส  $\mathtt C$  หรือค่าเฉลี่ยทั้ง 3 เฟส) และดรรชนีไฟกะพริบ (  $P_{\mathit{sr}}$  หรือ  $\left. P_{\mathit{h}} \right)$ 

**ข ั้น ต อ น ท ี่ 2 : ก ด ป ุม แ ส ด ง ผ ล ( D is p la y )** ์ ขั้นตอนที่ 3: นำข้อมูลสัปดาห์ที่ 1, 2, 3, 4, 5, 6 มาพล็อตกราฟ **จ า ก ข ั้น ต อ น ด ัง ก ล ่า ว ส า ม า ร ถ น ำ ม า เข ีย น เป ็น แ ผ น ผ ัง ได ้ด ัง ร ูป ท ี่ 4 .9**

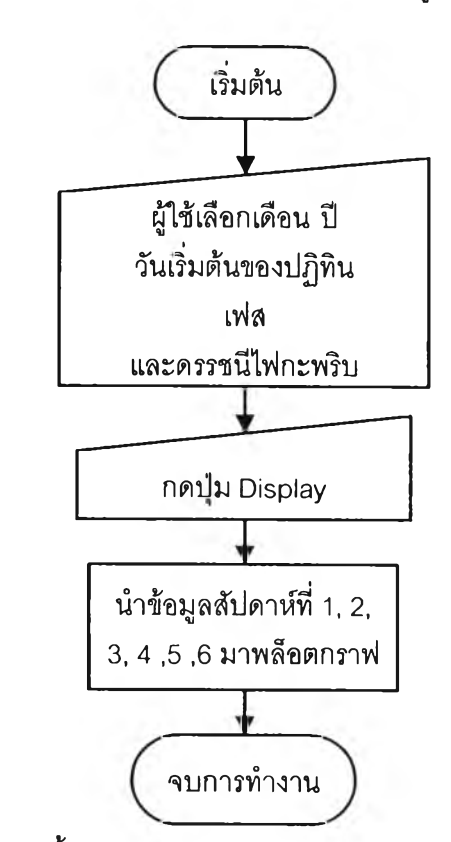

**รูป ท ี่ 4 .9 แ ผ น ผ ัง ข ั้น ต อ น ก า ร ท ำ ง า น ข อ ง ก า ร แ ส ด ง ผ ล ใ น ร ูป แ บ บ ป ฏ ิท ิน**

หน้าจอในการแสดงผลในรูปแบบปฏิทินและขั้นตอนในการใช้งานแสดงในรูปที่ **4. 0** แ ล ะม ีราย ล ะเอ ีย ด ด ังน ี้

1. ผู้ใช้เลือกลักษณะข้อมูลที่ต้องการแสดงผลตามหมายเลข (แสดงในรูปที่ 4.10) *ดั*งนี้ 1.เดือน 2.ปี 3.วันเริ่มต้นของปฏิทิน 4.ดรรชนีไฟกะพริบ (P<sub>s1</sub> หรือ P<sub>u</sub>) 5.เฟส (ทุกเฟส) 6.เฟสที่ เจาะจง (เฟส A หรือเฟส B หรือเฟส C หรือค่าเฉลี่ยทั้ง 3 เฟส)

2. ผู้ใช้กดปุ่มแสดงผล (หมายเลข 7)

3. โปรแกรมจะแสดงผล (หมายเลข 8) การแสดงผลจะแสดงชื่อเดือน ปี เวลาปัจจุบัน ดรรชนี ไฟกะพริบและเฟสที่ผู้ใช้เลือกไว้ และแสดงรูปกราฟในรูปแบบปฏิทิน โดยที่ เส้นกราฟสีแดง คือ เฟส A เส้นกราฟสีน้ำเงิน คือ เฟส B เส้นกราฟสีเขียว คือ เฟส C และเส้นกราฟสีส้ม คือ ค่าเฉลี่ย ทั้ง 3 เฟส

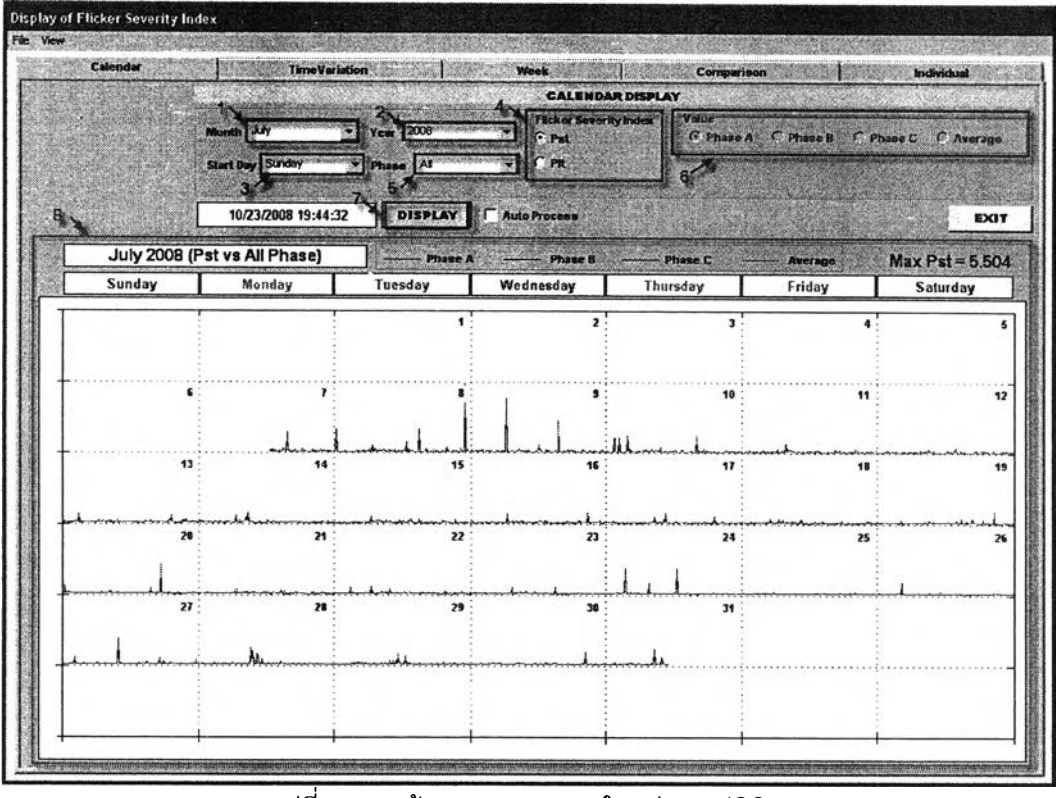

ู รูปที่ 4.10 หน้าจอการแสดงผลในรูปแบบปฏิทิน

ี จากรูปที่ 4.10 เราจะเห็นได้ว่าเริ่มมีการวัดสัญญาณแรงดัน ตั้งแต่วันจันทร์ที่ 7 ึกรกฎาคม 2551 เวลาประมาณ 12.00 น. ถึงวันพฤหัสบดีที่ 31 กรกฎาคม 2551 เวลาประมาณ 12.00 น. โดยมีการเพิ่มขึ้นของค่า  $\,P_{_{st}}\,$  ในวันที่ 8 และ 9 กรกฎาคม 2551 ส่วนในวันอื่นๆ ก็มีการ กระโดดขึ้นบ้างแต่ค่าไม่สูงมาก และด้านขวามือด้านบนแสดงค่า  $P_{st}$  สูงสุดของเดือนกรกฎาคม ด้วย ซึ่งมีค่าเท่ากับ 5.504

**4.3.2 การแสดงผลการเปรียบเทียบข้อมูลทั้งเดือนในรูปแบบของการ เปลี่ยนแปลงตามเวลา**

ผู้ใช้สามารถเห็นความแตกต่างของแต่ละช่วงเวลา แต่ละวัน โดยจะแสดงเป็นค่า เปอร์เซ็นต์ของค่าที่สูงสุดในเดือนนั้น ๆ ซึ่งจะแสดงสีที่แตกต่างกันเพื่อให้เห็นความแตกต่างกันใน แต่ละวันแต่ละชั่วโมงได้อย่างชัดเจน ภายในเดือนนั้น ๆ

ขั้นตอนในการทำงานของโปรแกรมมีดังนี้

ขั้นตอนที่ 1: ผู้ใช้เลือกเดือน ปี ค่าเปอร์เซ็นต์ตั้งแต่ 0% – 100% หรือ เปอร์เซ็นต์ที่ 5 หรือ เปอร์เซ็นต์ที่ 10 (เพิ่มครั้งละ 5%) จนถึง 100 % ดรรชนีไฟกะพริบ ( $P_{s}$ *หรื*อ  $P_{\mu}$ ) เฟส (เฟส A หรือ เฟส B หรือเฟส C หรือค่าเฉลี่ยทั้ง 3 เฟส)

ขั้นตอนที่ 2: กดปุ่มแสดงผล (Display)

 $\stackrel{*}{\tilde{\mathfrak{n}}}$ นตอนที่ 3: คำนวนหาค่า  $\,P_{_{SI}}$ และ  $\,P_{_{II}}$ ที่ เปอร์เซ็นต์ที่ 5 ถึง เปอร์เซ็นต์ที่ 100 (เพิ่มครั้งละ 5%)

 $\stackrel{*}{\tilde{}}$ ชั้นตอนที่ 4: ตรวจสอบข้อมูลตามที่ผู้ใช้เลือกทุก ๆ 10 นาที ว่ามีค่า  $\,P_{\!s}$ และ  $\,P_{\!u}$  ตรงกับ ช่วงเปอร์เซ็นต์เท่าไรบ้าง

ขั้นตอนที่ 5: แสดงแถบสีตามช่วงเปอร์เซ็นต์ที่กำหนดให้ของโปรแกรม จากขั้นตอนดังกล่าวสามารถนำมาเขียนเป็นแผนผังได้ดังรูปที่ 4.11

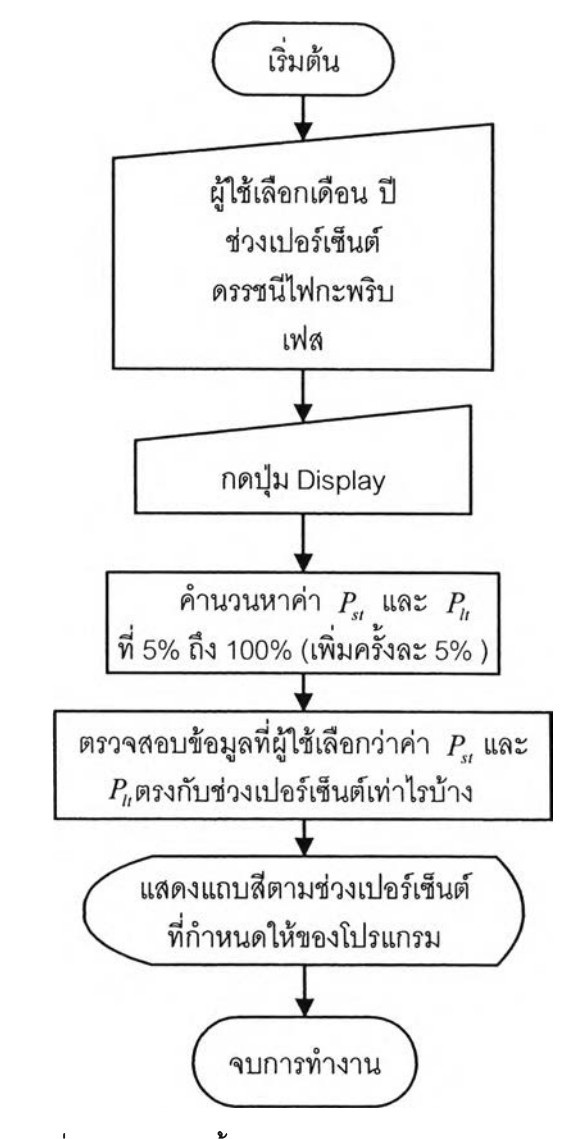

 $\,$ รูปที่ 4.11 แผนผังขั้นตอนการทำงานของการแสดงผล การเปรียบเทียบข้อมูลทั้งเดือนในรูปแบบของการเปลี่ยนแปลงตามเวลา

**น ้าจ อ ใน ก ารแ ส ด งผ ล ก ารเป รีย บ เท ีย บ ข ้อ ม ูล ท ั้งเด ือ น ใน รูป แ บ บ ข อ งก ารเป ล ี่ย น แ ป ล ง ต า ม เว ล า แ ล ะ ข ั้น ต อ น ใน ก า ร ใช ้ง า น แ ส ด ง ใน ร ูป ท ี่ 4 .1 2 แ ล ะ ม ีร า ย ล ะ เอ ีย ด ด ัง น ี้**

1. ผู้ใช้เลือกลักษณะข้อมูลที่ต้องการแสดงผลตามหมายเลข (แสดงในรูปที่ 4.12) ดังนี้ 1. **เด ือ น 2** .ปี **3 .ด ร ร ช น ีไฟ ก ะ พ ร ิบ** *(P s1* **หริ'อ** *p " )* **4 . เฟ ส ท ี่เจ า ะ จ ง (เฟ ส A ห ริอ เฟ ส B ห รือ เฟ ส C หรือ ค ่า เฉ ล ี่ย ท ั้ง 3 เฟ ส ) ร -ช ่ว ง เป อ ร ์เซ ็น ต ์ (ต ั้ง แ ต ่ 0 % - 1 0 0 % ห รือ ท ี่ 5 % หรือ 1 0 % (เพ ิ่ม ค ร ั้ง ล ะ 5 % ) จ น ถ ึง 1 0 0 % )**

**2 . ผ ู้ใ ช ้ก ด ป ุม แ ส ด ง ผ ล (ห ม า ย เล ข 6 )**

**3.** โป รแกรม จะแสดงผล (หม ายเลข **7)** ก ารแ ส ด งผ ล จะ แส ด งช ื่อ เด ือ น ปี เวล าป ัจจุบ ัน ดรรชนี ไฟกะพริบและเฟสตามที่ผู้ใช้เลือกและแสดงตารางแถบสีที่ค่าเปอร์เซ็นต์ต่าง ๆ ของเดือนนั้น ๆ โดยที่ แ ก น แ น วน อ น เป ็น แ ก น ข อ งเวล าต ั้งแ ต ่ **0.00** น .ถ ึง **24.00** น .เพ ิ่ม ข ึ้น ค รั้งล ะ **10** น าที แ ก น แ น วด ิ่งเป ็น แ ก น ข อ งวัน ต ั้งแ ต ่วัน ท ี่ **1** ถ ึง**31** เพ ิ่ม ข ึ้น ค รั้งล ะ **1** ว ัน จ า ก บ น ล งล ่า งแ ล ะ แ ถ บ ส ีเข ีย ว แ ส ด งค ่า **1%** - **20%** แ ถ บ ส ีน ํ้าเงิน แ ส ด งค ่า **21% - 40%** แ ถ บ ส ีช ม พ ูแ ส ด งค ่า **41%** - **60%** แ ถ บ ส ีล ัม แ ส ด ง**ค่า 61%** - **80%** แถ บ ส ีแ ด งแส ด งค ่า **81%** - **100%** แ ถ บ ส ีข าวไม ่อ ย ู่ใน ช ่วงก ารก ารวัด (ช ่วงก ่อ น เริ่ม ต ้น ก าร ้วัด) และแถบสีดำไม่อยู่ในช่วงการการวัด (ช่วงหลังการวัด)

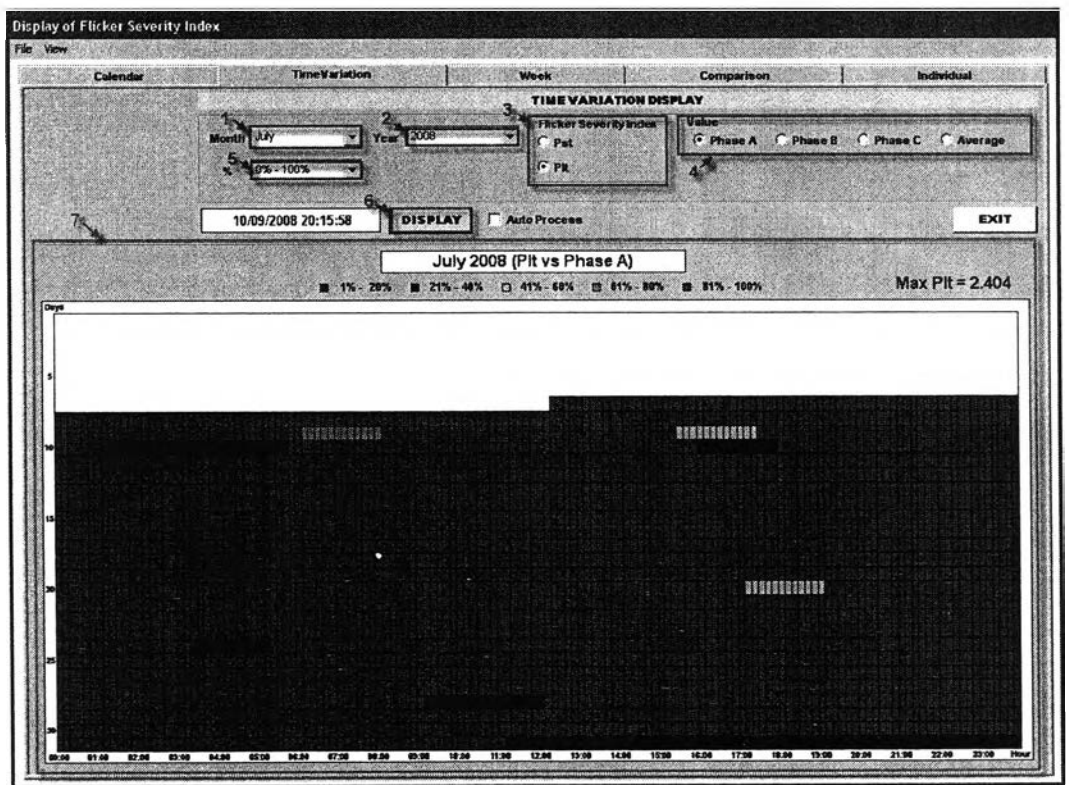

รูปที่ 4.12 หน้าจอการแสดงผลการเปรียบเทียบข้อมูลทั้งเดือน ในรูปแบบของการเปลี่ยนแปลงตามเวลา

ากรูปที่ 4.12 เราจะเห็นได้ว่าเรมมีการวัดสัญญาณแรงดัน ตั้งแต่วันที่ 7 กรกฎาคม 2551 เวลา ประมาณ 12.00 น. ถึงวันที่ 31 กรกฎาคม 2551 เวลาประมาณ 11.00 น. และพบว่าค่า *Ph* ใน เฟส A มีค่าเปอร์เซ็นต์สูงปริเวณพื้นที่สีแดง (81%-100%) ตั้งแต่วันที่ 8 กรกฎาคม 2551 เวลา ประมาณ 22.40 น. ถึงวันที่ 9 กรกฎาคม 2551 เวลาประมาณ 00.50 น. ส่วนบ'ริเวณพื้นที่สีสัม สี ชมพู สีนํ้าเงิน จะมีค่าเปอร์เซ็นต์ที่ลดตํ่าลงมา ส่วนบริเวณพื้นที่สีเขียวจะมีค่าเปอร์เซ็นต์ตํ่าสุด ซึ่ง จะพบได้เกือบตลอดทั้งเดือนที่ทำการวัด และด้านขวามือด้านบนแสดงค่า *Pu* สูงสุดของเฟส A ของเดือนกรกฎาคมด้วย ซึ่งมีค่าเท่ากับ 2.404

## **4.3.3 การแสดงผลการเปรียบเทียบข้อมูลแต่ละส้ปดาห์**

ผู้ไช้สามารถรู้ได้ว่าสัปดาห์ไหนมีค่าดรรชนีไฟกระพริบสูงหริอตํ่าอย่างไรบ้าง ขั้นตอนในการทำงานของโปรแกรมมีดังนี้

 $\stackrel{*}{\tilde{}}$ ขั้นตอนที่ 1: ผู้ใช้เลือกเดือน ปี ดรรชนีไฟกะพริบ ( $P_{_{\!H}}$ หรือ  $P_{\!\scriptscriptstyle H}$ ) เฟส (เฟส A หรือเฟส B หรือเฟส C หรือค่าเฉลี่ยทั้ง 3 เฟส) และสัปดาห์ (สัปดาห์ที่ 1 ถึง 6 หรือทุกสัปดาห์)

ขั้นตอนที่ 2: กดปมแสดงผล (Display)

ขั้นตอนที่ 3: นำข้อมูลสัปดาห์ที่ 1, 2, 3, 4, 5, 6 มาพล็อตกราฟ

จากขั้นตอนดังกล่าวสามารถนำมาเขียนเป็นแผนผังได้ดังรูปที่ 4.13

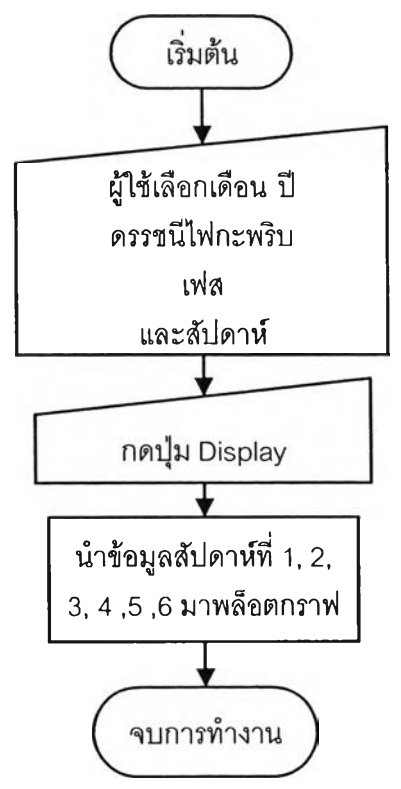

รปที่ 4.13 แผนผังขั้นตอนการทำงานชองการแสดงผลการเปรียบเทียบข้อมูลแต่ละสัปดาห์

หน้าจอในการแสดงผลการเปรียบเทียบข้อมูลแต่ละสัปดาห์และขั้นตอนในการใช้งาน แสดงในรูปที่ 4.14 และมีรายละเอียดดังนี้

1. ผู้ใข้เลือกลักษณะข้อมูลที่ต้องการแสดงผลตามหมายเลข (แสดงในรูปที่ 4.14) ดังนี้ 1. เดือน 2.ปี 3.ดรรชนีไฟกะพริบ ( *Ps1*หริอ *P, 1)* 4.เฟสที่เจาะจง (เฟส A หรือเฟส B หรือเฟส C หรือ ค่าเฉลี่ยทั้ง 3 เฟส) ร-สัปดาห์ที่ต้องการแสดงผล

2. ผูใข้กดปมแสดงผล (หมายเลข 6)

3. โปรแกรมจะแสดงผล (หมายเลข 7) การแสดงผลจะแสดงชื่อเดือน ปี เวลาปัจจุบัน ดรรชนีไฟกะพริบและเฟสตามที่ผู้ใช้เลือก และแสดงกราฟในรูปแบบการเปรียบเทียบข้อมูลแต่ละ สัปดาห์ โดยที่ สัปดาห์ที่ 1 แสดงสืแดง สัปดาห์ที่ 2 แสดงสิ'นาเงิน สัปดาห์ที่ 3 แสดงสีเขียว สัปดาห์ที่ 4 แสดงลืชมพู สัปดาห์ที่ 5 แสดงลืสัม

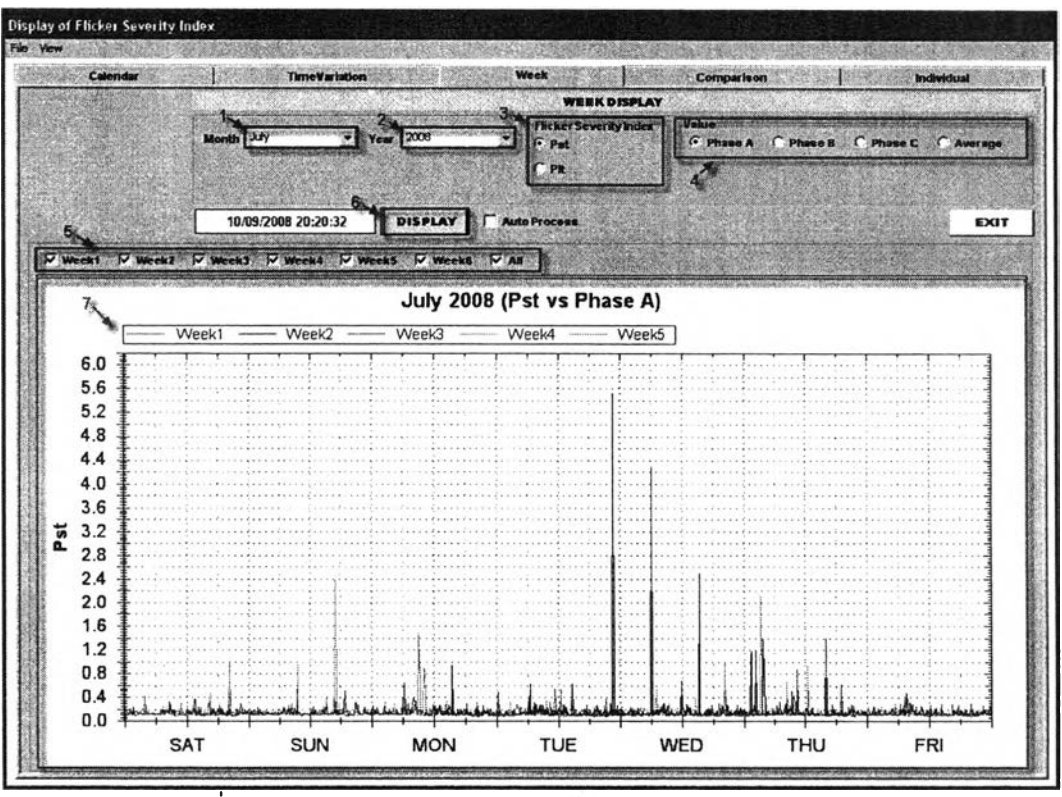

รูปที่ 4.14 หน้าจอการแสดงผลการเปรยบเทียบข้อมูลแต่ละสัปดาห์

จากรูปที่ 4.14 เราจะเห็นได้ว่าเป็นการเปรียบเทียบค่า *Ps1* ของเฟส A ทั้ง 4 สัปดาห์ โดยไม่มีข้อมูลสัปดาห์ที่ 1 (สิแดง) เพราะเริ่มวัดสัญญาณแรงดันในสัปดาห์ที่ 2 และจาก  $\gamma$ ูปกราฟที่ได้เปรียบเทียบพบว่าสัปดาห์ที่ 2 (สีน้ำเงิน) มีค่า  $P_{s_1}$  สูงกว่าสัปดาห์อื่น ๆ และค่า  $P_{s_1}$  ที่ สูงอยู่ในวันอังคารและวันพุธ

# **4.3.4 การแสดงผลการเปรียบเทียบข้อมูลระหว่างวน**

ผู้ใช้สามารถเห็นความแตกต่างของข้อมูลในแต่ละวันที่มีการเปรียบเทียบ โดยจะ เปรียบเทียบข้อมูลภายในเฟสเดียวกัน โดยจะแบ่งการเปรียบเทียบเป็น 3 รูปแบบ คือ 1) การ เปรียบเทียบค่า *Ps1* หรือ *P"* 2) การเปรียบเทียบแบบเข้นกราฟ CPF และ 3) การเปรียบเทียบแบบ แผนภูมิแท่ง ในการเลือกวันที่ต้องการเปรียบเทียบ ผู้ใช้อาจจะเปรียบเทียบข้อมูลตั้งแต่วันจันทร์ถึงวัน อาทิตย์ของสัปดาห์นั้น ๆ หรืออาจจะเปรียบเทียบข้อมูลทุก ๆ วันจันทร์ภายในเดือนนั้นๆ ก็ได้ การ แสดงผลการเปรียบเทียบข้อมูลระหว่างวัน ประกอบด้วยหน้าย่อย 3 หน้า ได้แก่ การเปรียบเทียบ ค่า *Pst*หรือ *Pu* (Trend) การเปรียบเทียบแบบเสันกราฟ CPF (Cumulative probability Curve) และการเปรียบเทียบแบบแผนภูมิแท่ง (Bar Chart)

> **4.3.4.1 การเปรียบเทียบค่า** *Ps1* **หรีอ** *Pu* **ระหว่างวัน** ขั้นตอนในการทำงานของโปรแกรมมีดังนี้

ขั้นตอนที่ 1: ผู้ใช้เลือกวัน เดือน ปี และช่วงเวลาของวันที่ต้องการเปรียบเทียบ (เลือก ได้มากสุด 7 วัน) ดรรชนีไฟกะพรีบ *{Ps1* หรือ *Pu)* และคลาสในการหา CPF (เป็นการแบ่งขนาด ของ Bin size ของดรรชนีไฟกะพรีบ) ซึ่งในการหา CPF มีสมการดังนี้ [9]

$$
p(l) = \frac{C}{B}, C \le l \tag{4.3}
$$

โดยที่ *p(l)* เป็นความน่าจะเป็นสะสมที่ระดับสัญญาณ /

- *C* เป็นผลรวมของจำนวนสัญญาณที่น้อยกว่าหรือเท่ากับระดับสัญญาณ *I*
- *B* เป็นผลรวมของจำนวนสัญญาณทั้งหมด

ขั้นตอนที่ 2: กดปุมแสดงผล (Display)

ขั้นตอนที่ **3 :** นำข้อมูลของวันที่ต้องการเปรียบเทียบมาพล็อตกราฟ ซึ่งแบ่งออกเป็น 4 กราฟ คือ กราฟการเปรียบเทียบเฉพาะเฟส A ของแต่ละวัน การเปรียบเทียบเฉพาะเฟส B ของแต่ ละวัน การเปรียบเทียบเฉพาะเฟส C ของแต่ละวัน และการเปรียบเทียบเฉพาะค่าเฉลี่ยทั้ง 3 เฟส ของแต่ละวัน

ากขั้นตอนดังกล่าวสามารถนำมาเขียนเป็นแผนผังได้ดังรูปที่ 4.15

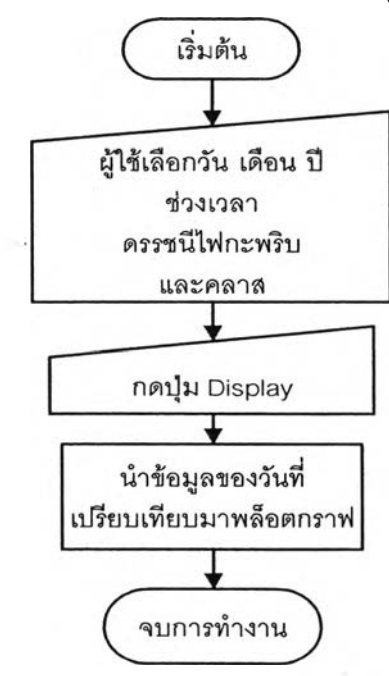

 $\mathfrak{g}$ ปที่ 4.15 แผนผังขั้นตอนการทำงานของการแสดงผลการเปรี้ยบเทียบค่า  $\,P_{_{\!H}}$ หรือ  $\,P_{\!\scriptscriptstyle H}$ ระหว่างวัน

หน้าจอในการแสดงผลการเปรยบเทียบค่า *Ps1* หรือ *Pt1* ระหว่างวันและขั้นตอนใน การใช้งานแสดงในรูปที่ 4.16 และมีรายละเอียดดังนี้

1. ผู้ใช้เลือกลักษณะข้อมูลที่ต้องการแสดงผลตามหมายเลข (แสดงในรูปที่ 4.16) ดังนี้ 1. วัน เดือน ปี ที่ต้องการเปรียบเทียบ (เลือกได้มากสุด 7 วัน) 2.แสดงวัน เดือน ปี ที่เลือก 3.ช่วงเวลา 4.ดรรชนีไฟกะพริบ ( $P_{st}$ หรือ  $P_{\mu}$ ) 5.คลาสในการหา CPF

2. ผู้ใช้กดปมแสดงแบบ Trend (หมายเลข 6) และกดปุมแสดงผล (หมายเลข 7)

3. โปรแกรมจะแสดงผล (หมายเลข 8) การแสดงผลจะแสดงเวลาปัจจุบันและได้แบ่งกราฟ ออกเป็น 4 กราฟ คือ กราฟการเปรียบเทียบ เฉพาะเฟส A ของแต่ละวัน การเปรยบเทียบเฉพาะเฟส B ของแต่ละวัน การเปรียบเทียบเฉพาะเฟส C ของแต่ละวัน และการเปรียบเทียบเฉพาะค่าเฉลี่ย ทั้ง 3 เฟสของแต่ละวัน และในแต่ละกราฟจะแสดงลืฃองวันที่เปรียบเทียบด้วย

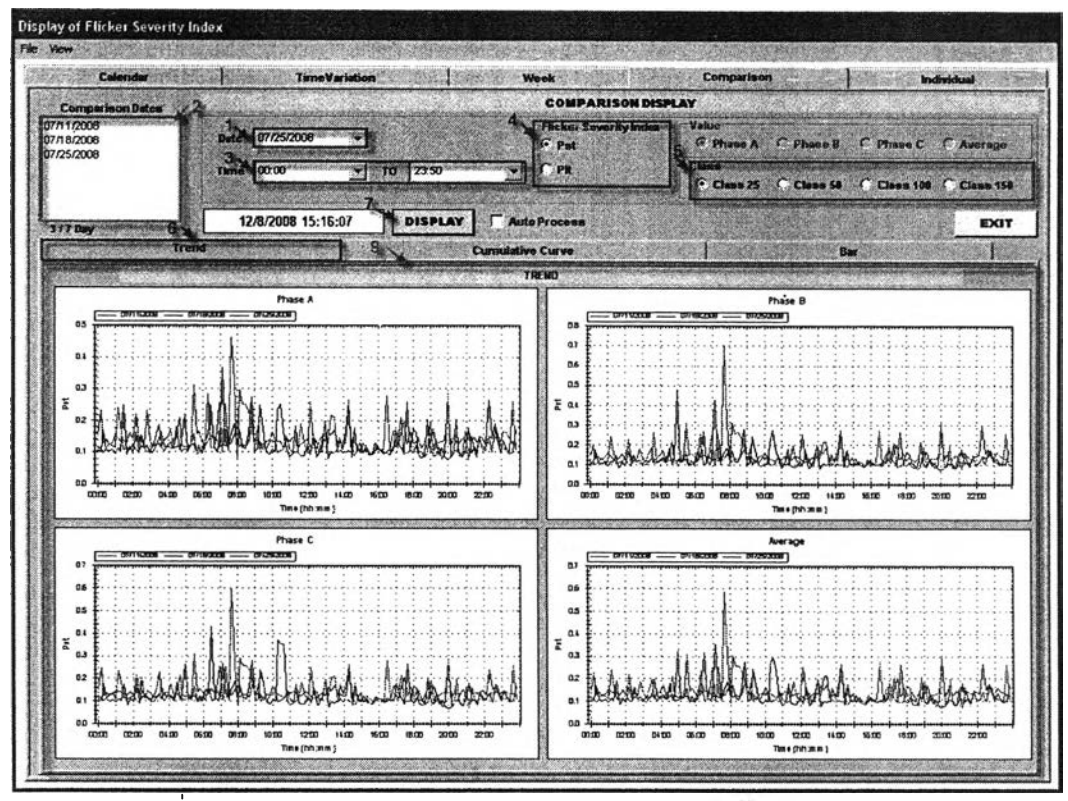

ูปที่ 4.16 หน้าจอการแสดงผลการเปรียบเทียบค่า *Ps1* หรอ *P"* ระหว่างวัน

จากรูปที่ 4.16 เราจะเห็นได้ว่าการเปรียบเทียบค่า *Ps1* ของเฟส A เฟส B เฟส C และค่าเฉลี่ยทั้ง 3 เฟส ของวันที่ 1118 และ 25 กรกฎาคม 2551 พบว่าค่า *Ps1*ของเฟส A เฟส <sup>B</sup> เฟส C และค่าเฉลี่ยทั้ง 3 เฟสของวันที่ 11 กรกฎาคม 2551 (สีแดง) มีค่าสูงกว่าวันอื่นๆ (เวลา 8.00 น.)

**4.3.4.2 การเปรียบเทียบแบบเส้นกราฟความน่าจะเป็นสะสม (Cumulative probability curve) ระหว่างวัน**

ขั้นตอนในการทำงานของโปรแกรมมีดังนี้

ขั้นตอนที่ 1: ผู้ใช้เลือกวัน เดือน ปี และช่วงเวลาของวันที่ต้องการเปรียบเทียบ (เลือก ได้มากสุด 7 วัน) ดรรชนีไฟกะพริบ *(Ps1*หรือ *PIt)* และคลาสในการหา CPF (เป็นการแบ่งขนาด ของ Bin size ของดรรชนีไฟกะพริบ)

ขั้นตอนที่ 2: กดปมแสดงผล (Display)

ขั้นตอนที่ 3: นำข้อมูลของวันที่ต้องการเปรียบเทียบมาหา CPF

ขั้นตอนที่ 4: พล็อตกราฟความน่าจะเป็นสะสม ซึ่งประกอบด้วย กราฟการเปรียบเทียบ เฉพาะเฟส A เฉพาะเฟส B เฉพาะเฟส C และเฉพาะค่าเฉลี่ยทั้ง 3 เฟส

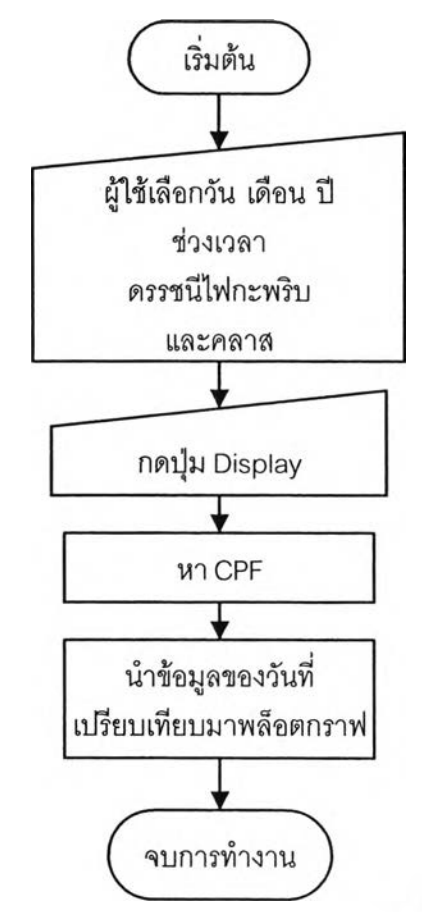

จากขั้นตอนดังกล่าวสามารถนำมาเขียนเป็นแผนผังได้ดังรูปที่ 4.17

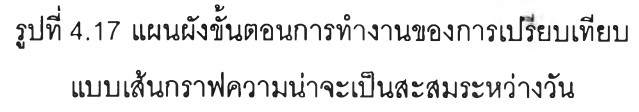

หน้าจอในการแสดงผลการเปรียบเทียบแบบเส้นกราฟความน่าจะเป็นสะสมและ ขั้นตอนในการใช้งานแสดงในรูปที่ 4.18 ซึ่งมีรายละเอียดขั้นตอนการใช้งานคล้ายกับการแสดงผล การเปรียบเทียบค่า *P<sub>st</sub>* หรือ *P<sub>u</sub>* ระหว่างวัน แต่จะให้ผู้ใช้เลือกการแสดงผลแบบ Cumulative curve (หมายเลข 6 แสดงในรูปที่ 4.18) ส่วนการแสดงผลจะแสดงเวลาปัจจุบันและได้แบ่งกราฟ ออกเป็น 4 กราฟ คือ กราฟการเปรียบเทียบเฉพาะเฟล A ของแต่ละวัน การเปรียบเทียบเฉพาะเฟล B ของแต่ละวัน การเปรียบเทียบเฉพาะเฟส C ของแต่ละวัน และการเปรียบเทียบเฉพาะค่าเฉลี่ย ้ทั้ง 3 เฟสของแต่ละวัน และในแต่ละกราฟจะแสดงสีของวันที่ต้องการเปรียบเทียบด้วย

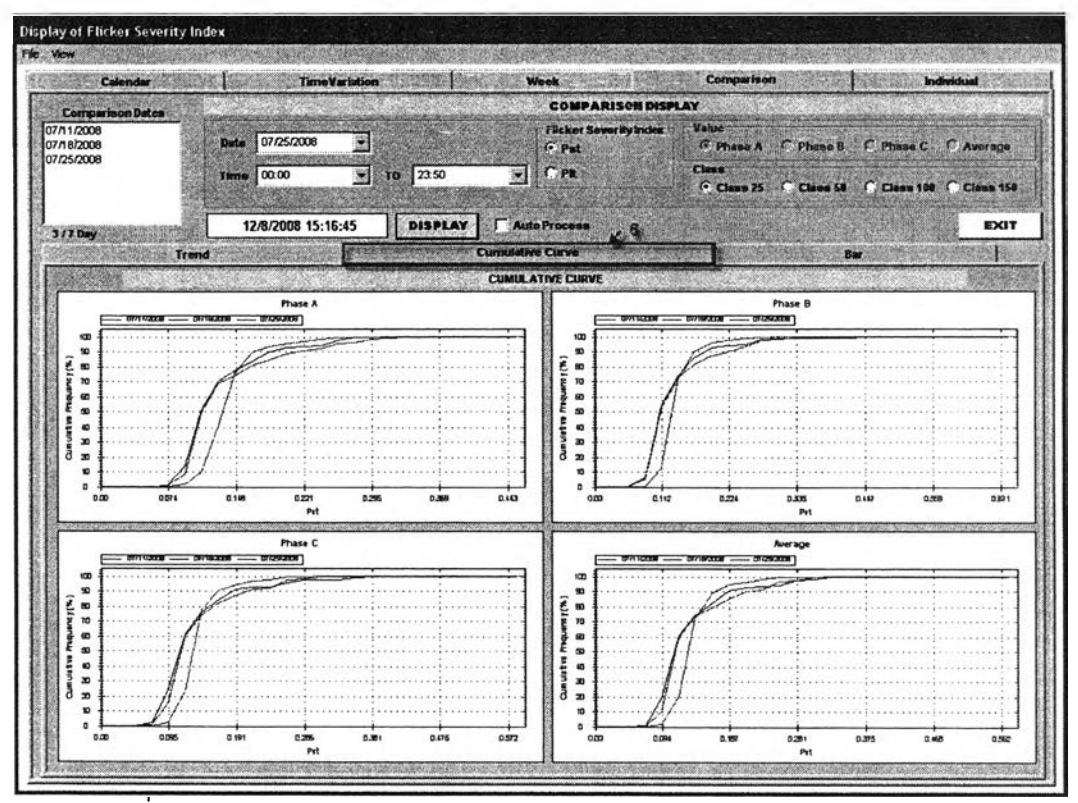

ู รูปที่ 4.18 หน้าจอการเปรียบเทียบแบบเส้นกราฟความน่าจะเป็นสะสมระหว่างวัน

ี จากรูปที่ 4.18 เราจะเห็นได้ว่าการเปรียบเทียบแบบเส้นกราฟความน่าจะเป็น สะสมของเฟส A เฟส B เฟส C และค่าเฉลี่ยทั้ง 3 เฟส ของวันที่ 11 18 และ 25 กรกฎาคม 2551 พบว่าเส้นกราฟความน่าจะเป็นสะสมของเฟส A เฟส B เฟส C และค่าเฉลี่ยทั้ง 3 เฟสของวันที่ 11 ก รก ฎ าค ม 2551 **(สิแดง)** ม ีค วา ม น ่าจ ะ เป ็น ส ะ ส ม ถ ึง 100% ที่ค่า *Ps1* ส ูงก ว่าวัน อ ื่น ๆ และในวัน ที่ 25 กรกฎาคม 2551 มีความน่า**จะเ**ป็น<mark>สะสมถึ</mark>ง 100% ที่ค่า  $P_{\rm sr}$  ต่ำสุด

**4.3.4.3 การเปรยบเท่ยบแบบแผนภูมิแท่งระหว่างวัน**

ขั้นตอนในการทำงานของโปรแกรมมีดังนี้

ขั้นตอนที่ 1: ผู้ใช้เลือกวัน เดือน ปี และช่วงเวลาของวันที่ต้องการเปรียบเทียบ (เลือก ได้มากสุด 7 วัน) ดรรชนีไฟกะพริบ ( $P_{st}$ หรือ  $P_{lt}$ ) และคลาสในการหา CPF (เป็นการแบ่งขนาด ของ Bin size ของดรรชนีไฟกะพริบ)

ขั้นตอนที่ 2: กดปุ่มแสดงผล (Display)

ขั้นตอนที่ 3: นำข้อมูลของวันที่ต้องการเปรียบเทียบมาหา CPF

ขั้นตอนที่ 4: หาค่าน้อยสุด ค่า CP05 ค่าเฉลี่ย ค่า CP95 และค่ามากสุด ของแต่ละเฟส แต่ ้ละวัน ที่ต้องการเปรียบเทียบ

์ ขั้นตอนที่ 5: พล็อตกราฟแผนภูมิแท่ง ซึ่งประกอบด้วย กราฟการเปรียบเทียบเฉพาะเฟส A เฉพาะเฟส B เฉพาะเฟส C และเฉพาะค่าเฉลี่ยทั้ง 3 เฟส

จากขั้นตอนดังกล่าวสามารถนำมาเขียนเป็นแผนผังได้ดังรูปที่ 4.19

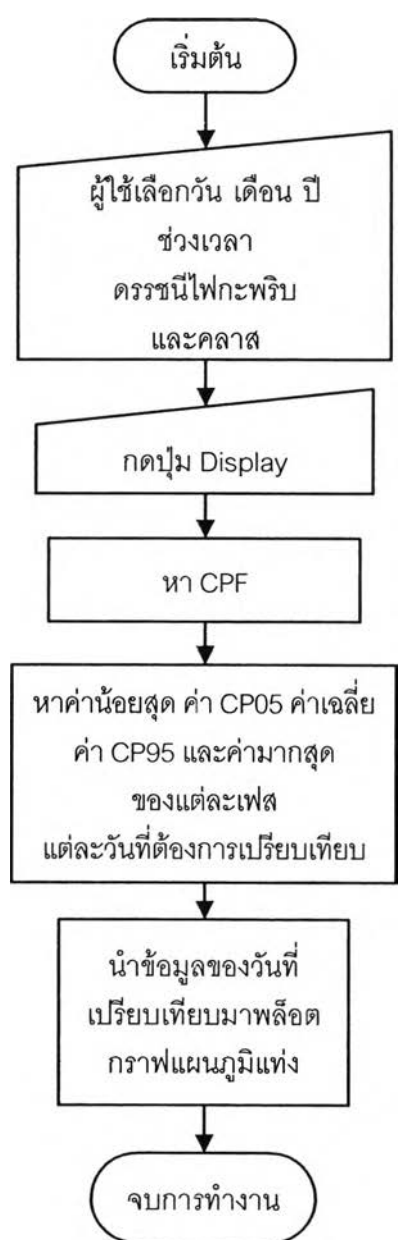

 $\,$ รูปที่ 4.19 แผนผังขั้นตอนการทำงานของการเปรียบเทียบแบบแผนภูมิแท่งระหว่างวัน

หน้าจอในการแสดงผลการเปรียบเทียบแบบแผนภูมิแท่งระหว่างวัน และขั้นตอนใน การใช้งานแสดงในรูปที่ 4.20 ซึ่งมีรายละเอียดขั้นตอนการใช้งานคล้ายกับการแสดงผลการ เปรียบเทียบค่า *P<sub>st</sub>* หรือ *P<sub>u</sub>* ระหว่างวัน แต่จะให้ผู้ใช้เลือกการแสดงผลแบบ Bar (หมายเลข 6 ้ แสดงในรูปที่ 4.20) ส่วนการแสดงผลจะแสดงเวลาปัจจุบันและได้แบ่งกราฟออกเป็น 4 กราฟ คือ

ราฟการฟรียบเทียบเฉพาะเฟส A ของแต่ละวัน การเปรียบเทียบเฉพาะเฟส B ของแต่ละวัน การ เปรียบเทียบเฉพาะเฟส C ของแต่ละวัน และการเปรียบเทียบเฉพาะค่าเฉลี่ยทั้ง 3 เฟสของแต่ละวัน และในแต่ละกราฟจะแสดงสีของวันที่ต้องการเปรียบเทียบด้วย

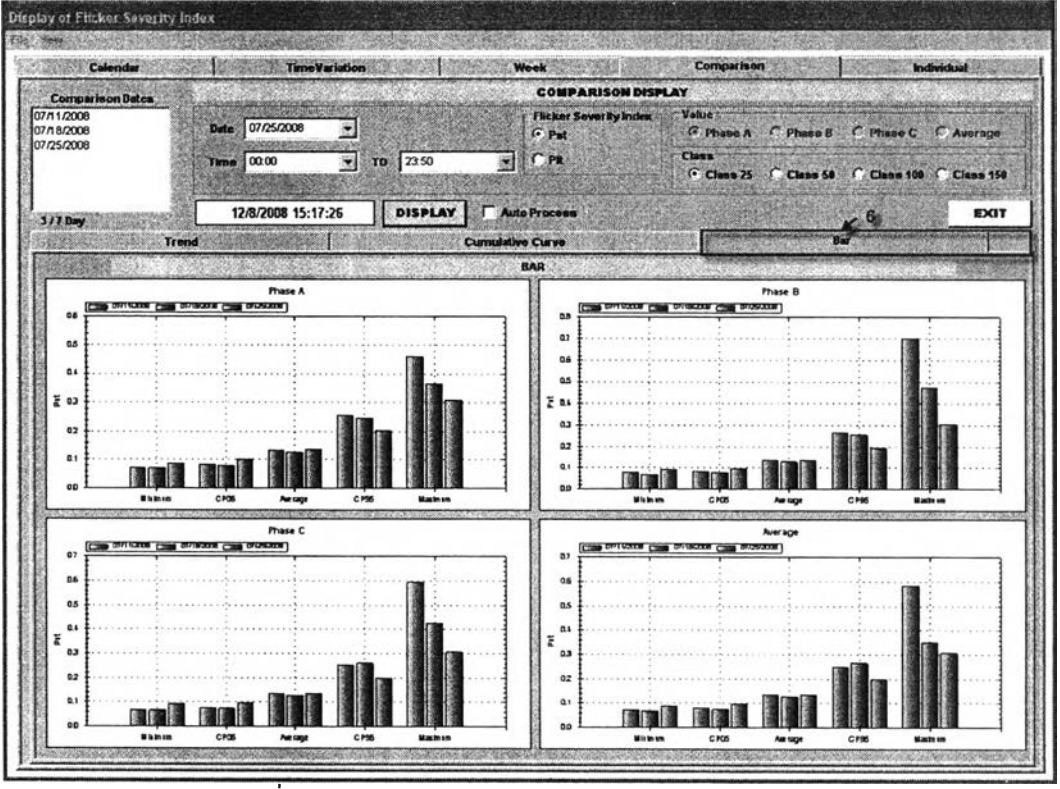

**รูปที่ 4.20 การเปรียบเทียบแบบแผนภูมิแท่งระหว่างวัน**

ี จากรูปที่ 4.20 เราจะเห็นได้ว่าการเปรียบเทียบแบบแผนภูมิแท่งระหว่างวันของ เฟส A เฟส B เฟส C และค่าเฉลี่ยทั้ง 3 เฟส ของวันที่ 11 18 และ 25 กรกฎาคม 2551 โดยจะแบ่ง การเปรียบเทียบออกเป็น 5 แบบ คือ 1) การเปรียบเทียบค่าน้อยสุดของแต่ละวัน 2) การ เปรียบเทียบค่าความน่าจะเป็นสะสมที่ 5 ของแต่ละวัน 3) การเปรียบเทียบค่าเฉลี่ยของแต่ละวัน 4) การเปรียบเทียบค่าความน่าจะเป็นสะสมที่ 95 ของแต่ละวัน 5) การเปรียบเทียบค่ามากสุดของ แต่ละวัน ซึ่งพบว่าการเปรียบเทียบค่าน้อยสุดของเฟส A พบว่าวันที่ 25 (สีเขียว) มีค่าสูงกว่าวันอื่น ๆ การเปรียบเทียบค่าความน่าจะเป็นสะสมที่ 5 ของเฟส A พบว่าวันที่ 25 (สีเขียว) มีค่าสูงกว่าวันอื่น ๆ การเปรียบเทียบค่าเฉลี่ยของเฟส A พบว่าวันที่ 25 (สีเขียว) มีค่าสูงกว่าวันอื่น ๆ การเปรียบเทียบ ค่าความน่าจะเป็นสะสมที่ 95 พบว่าวันที่ 11 (สีแดง) มีค่าสูงกว่าวันอื่น ๆ และการเปรียบเทียบค่า มากสุดของเฟส A พบว่าวันที่ 11 (สีแดง) มีค่าสูงกว่าวันอื่น ๆ ส่วนการเปรียบเทียบเฟสอื่น ๆ จะมี ค่าแตกต่างกันไปตามที่แสดงในรูป

#### **4.3.5 การแสดงผลข้อมูลแต่ละวัน**

ผู้ใช้สามารถเข้าไปดูข้อมูลอย่างละเอียดภายในวันที่ผู้ใช้เลือกและยังสามารถ เปรียบเทียบข้อมูลระหว่างเฟส ซึ่งมีการเปรียบเทียบ 3 รูปแบบ คือ การเปรียบเทียบค่า  $P_{_{\mathcal{S}\!f}}$  หรือ  $P_{\mu}$  การเปรียบเทียบแบบเส้นกราฟของ CPF และการเปรียบเทียบแบบแผนภูมิแท่ง การ เปรียบเทียบนี้จะทำให้ผู้ใช้รู้ว่าเฟสไหนมีค่าสูงหรือค่าน้อยบ้าง การแสดงผลข้อมูลแต่ละวัน ประกอบด้วยหน้าย่อย 3 หน้า ได้แก่ การเปรียบเทียบค่า *Ps1* หรือ ภู, (Trend) การเปรียบเทียบ แบบเส้นกราฟความน่าจะเป็นสะสม (Cumulative probability curve) และการเปรียบเทียบแบบ แผนภูมิแท่ง (Bar chart)

> $4.3.5.1$  การเปรียบเทียบค่า  $P_{st}$ หรือ  $P_{h}$  แต่ละวัน ขั้นตอนในการทำงานของโปรแกรมมีดังนี้

ขั้นตอนที่ 1: ผู้ใช้เลือกวัน เดือน ปี ช่วงเวลา ดรรชนีไฟกะพริบ ( $P_{_{\cal J}}$ หรือ  $P_{\!u}$ ) และคลาสใน การหา CPF (เป็นการแบ่งขนาดของ Bin size ของดรรชนีไฟกะพริบ)

ขั้นตอนที่ 2: กดปมแสดงผล (Display)

ขั้นตอนที่ 3: พล็อตกราฟ โดยจะเป็นการเปรียบเทียบข้อมูลทั้ง 4 ค่า (เฟส A เฟส B เฟส C และค่าเฉลี่ยทั้ง 3 เฟส )

ี จากขั้นตอนดังกล่าวสามารถนำมาเขียนเป็นแผนผังได้ดังรูปที่ 4.21

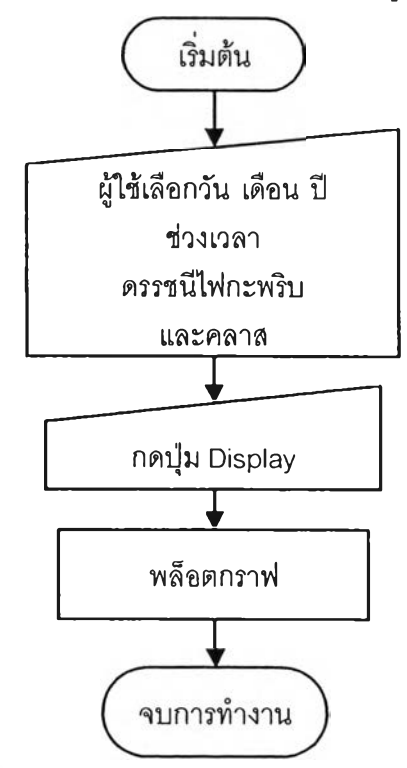

รูปที่ 4.21 แผนผังขั้นตอนการทำงานของการแสดงผลการเปรียบเทียบค่า  $P_{_{\cal S}}$ หรือ  $P_{_{\cal U}}$ แต่ละวัน

นน้าจอในการแสดงผลการเปรียบเทียบค่า  $P_{\rm st}$  หรือ  $P_{\rm h}$  แต่ละวันและขั้นตอนใน การใช้งานแสดงในรปที่ 4.22 และมีรายละเอียดดังนี้

1. ผู้ใช้เลือกลักษณะข้อมูลที่ต้องการแสดงผลตามหมายเลข (แสดงในรูปที่ 4.22) ดังนี้ 1.  $\tilde{\gamma}$ น เดือน ปี ที่ต้องการแสดง 2.ช่วงเวลา 3.ดรรชนีไฟกะพริบ ( $P_{st}$ หรือ  $P_{h}$ ) 4.คลาสในการหา CPF

2. ผู้ใช้กดปุ่มแสดงแบบ Trend (หมายเลข 5) และกดปุ่มแสดงผล (หมายเลข 6)

3. โปรแกรมจะแสดงผล (หมายเลข 7) การแสดงผลจะแสดงเวลาปัจจุบันและแสดงผลการ เปรียบเทียบค่า *P<sub>st</sub> หร*ือ *P<sub>u</sub> ทั้*ง 4 ค่า (เฟส A เฟส B เฟส C และค่าเฉลี่ยทั้ง 3 เฟส) โดยที่ เฟส A แสดงสีแดง เฟส B แสดงสีน้ำเงิน เฟส C แสดงสีเขียวและค่าเฉลี่ยทั้ง 3 เฟส แสดงสีขมพู

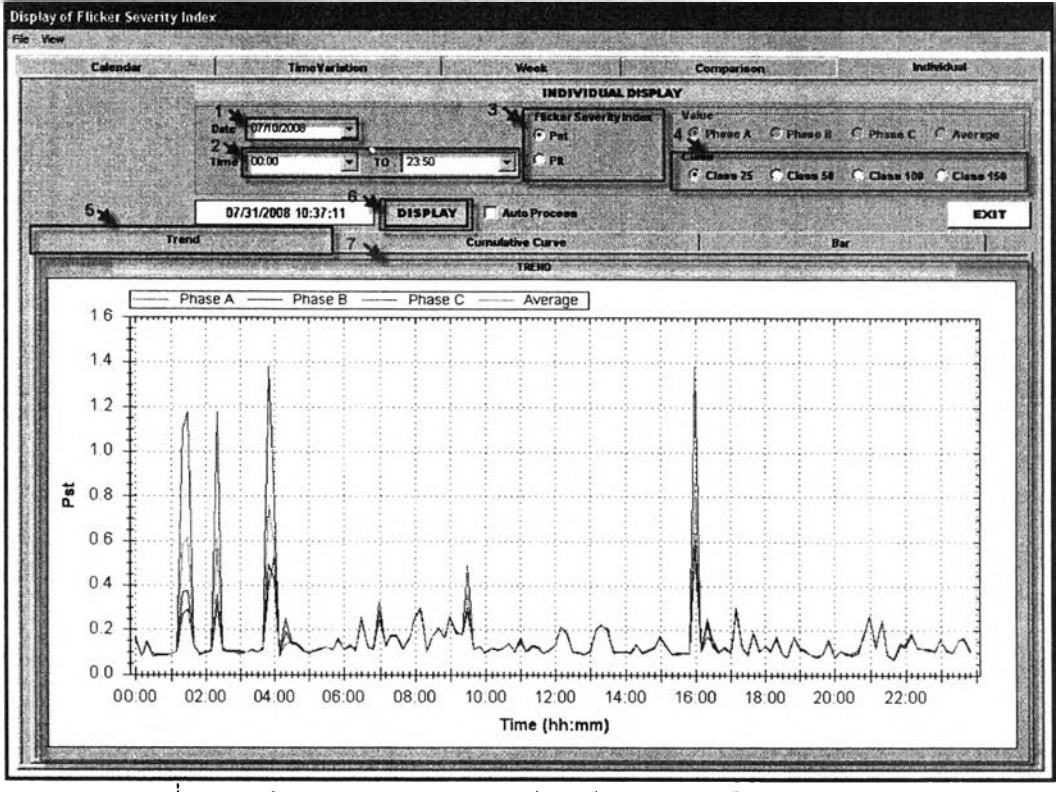

 $\frac{1}{2}$ ปที่ 4.22 หน้าจอการแสดงผลการเปรียบเทียบค่า  $P_{\mu}$  หรือ  $P_{\mu}$  ในแต่ละวัน

จากรูปที่ 4.22 เราจะเห็นได้ว่าการเปรียบเทียบค่า  $P_{\rm sr}$  ของเฟส A เฟส B เฟส C ี และค่าเฉลี่ยทั้ง 3 เฟส ในวันที่ 10 กรกฎาคม 2551 พบว่าในเฟส A (สีแดง) จะมีค่า *P<sub>si</sub>* สูงกว่า เฟสอื่นๆ เวลา 1.30 น. 2.20 น. 4.00 น. และ 16.00 น. ส่วนในช่วงเวลาอื่นๆ ทั้ง 3 เฟสและ ้ค่าเฉลี่ยมีค่าใกล้เคียงกัน

### **4.3.5.2 การเปรียบเทียบแบบเส้นกราฟความน่าจะเป็นสะสม**

**(Cumulative probability curve) แต่ละวน**

ขั้นตอนในการทำงานของโปรแกรมมีดังนี้

ขั้นตอนที่ 1: ผู้ใช้เลือกวัน เดือน ปี ช่วงเวลา ดรรชนีไฟกะพริบ (  $P_{_{\cal S}}$ หรือ  $\,P_{_{\cal L}}$ ) และคลาสใน การหา CPF (เป็นการแบ่งขนาดของ Bin size ของดรรชนีไฟกะพริบ)

ขั้นตอนที่ 2: กดปมแสดงผล (Display)

ขั้นตอนที่ 3: หา CPF

ขั้นตอนที่ 4: พล็อตกราฟความน่าจะเป็นสะสม โดยจะเป็นการเปรียบเทียบข้อมูลทั้ง 4 ค่า  $($ เฟส A เฟส B เฟส C และค่าเฉลี่ยทั้ง 3 เฟส $)$ 

จากขั้นตอนดังกล่าวสามารถนำมาเขียนเป็นแผนผังได้ดังรูปที่ 4.23

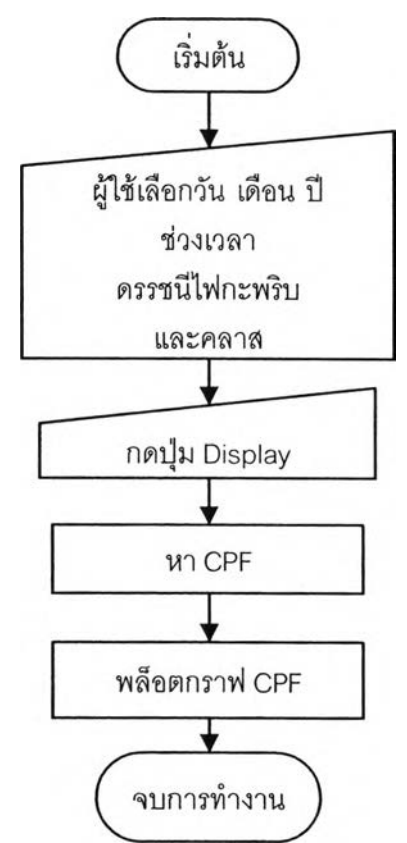

ิ รูปที่ 4.23 แผนผังการทำงานของการเปรียบเทียบ แบบเส้นกราฟความน่าจะเป็นสะสมแต่ละวัน

หน้าจอในการแสดงผลการเปรียบเทียบแบบเส้นกราฟความน่าจะเป็นสะสมแต่ละ ้วันและขั้นตอนในการใช้งานแสดงในรูปที่ 4.24 ซึ่งมีรายละเอียดขั้นตอนการใช้งานคล้ายกับการ แสดงผลการเปรียบเทียบค่า  $P_{\scriptscriptstyle{st}}$  หรือ  $P_{\scriptscriptstyle{H}}$  แต่ละวัน แต่จะให้ผู้ใช้เลือกการแสดงผลแบบ Cumulative curve (หมายเลข 5 แสดงในรูปที่ 4.24) ส่วนการแสดงผลจะเวลาปัจจุบันและแสดง กราฟ CPF ที่มีการเปรียบเทียบ 4 ค่า (เฟส A เฟส B เฟส C และค่าเฉลี่ยทั้ง 3 เฟส) โดยที่เฟส A แสดงสีแดง เฟส B แสดงสีน้ำเงิน เฟส C แสดงสีเขียวและค่าเฉลี่ยทั้ง 3 เฟส แสดงสีชมพ

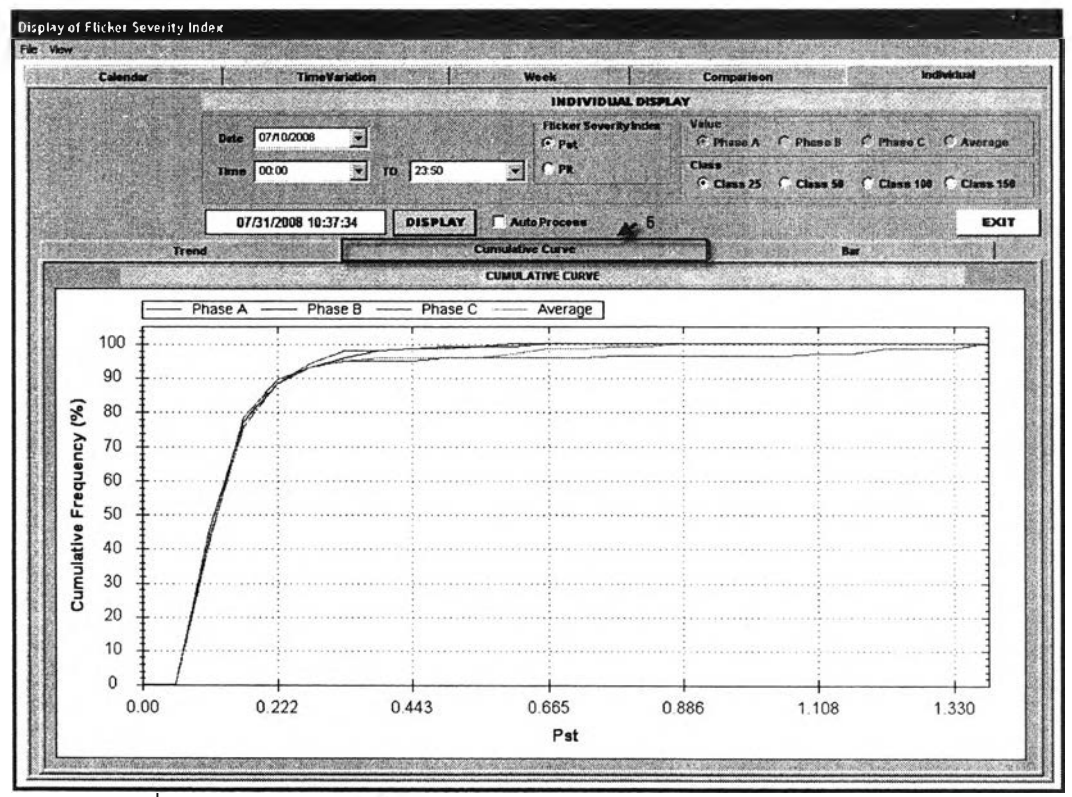

รูปที่ 4.24 หน้าจอการเปรียบเทียบแบบเส้นกราฟความน่าจะเป็นสะสมแต่ละวัน

จากรูปที่ 4.24 เราจะเห็นได้ว่าเปรียบเทียบแบบเส้นกราฟความน่าจะเป็นสะสม ในเฟส A เฟส B เฟส C และค่าเฉลี่ยทั้ง 3 เฟส พบว่าเฟส A (สีแดง) จะมีความน่าจะเป็นสะสมถึง 100% ที่ค่า *P<sub>s1</sub>* สูงที่สุด ส่วนเฟส C (สีเขียว) จะมีความน่าจะเป็นสะสมถึง 100% ที่ค่า *P<sub>s1</sub> ต*่ำ ที่สุด

**4.3.5.3 การเปรียบเทียบแบบแผนภูมิแท่งแต่ละวัน**

ขั้นตอนในการทำงานของโปรแกรมมีดังนี้

 $\stackrel{\star}{\Phi}$ ันตอนที่ 1: ผู้ใช้เลือกวัน เดือน ปี ช่วงเวลา ดรรชนีไฟกะพริบ ( $P_{_{\!J}}$ หรือ  $\,P_{_{\!H}}$ ) และคลาสใน การหา CPF (เป็นการแบ่งขนาดของ Bin size ของดรรชนีไฟกะพริบ)

ขั้นตอนที่ 2: กดปุ่มแสดงผล (Display)

ขั้นตอนที่ 3: นำข้อมูลของวันที่ต้องการเปรียบเทียบมาหา CPF

ขั้นตอนที่ 4: หาค่าน้อยสุด ค่า CP05 ค่าเฉลี่ย ค่า CP95 และค่ามากสุด ของแต่ละเฟส

ขั้นตอนที่ 5: พล็อตกราฟแผนภูมิแท่ง โดยจะเปรียบเทียบค่าที่ได้จากขั้นตอนที่ 4 (เปรียบ เทียบเฟส A กับเฟส B กับเฟส C กับค่าเฉลี่ยทั้ง 3 เฟส)

จากขั้นตอนดังกล่าวสามารถนำมาเขียนเป็นแผนผังได้ดังรูปที่ 4.25

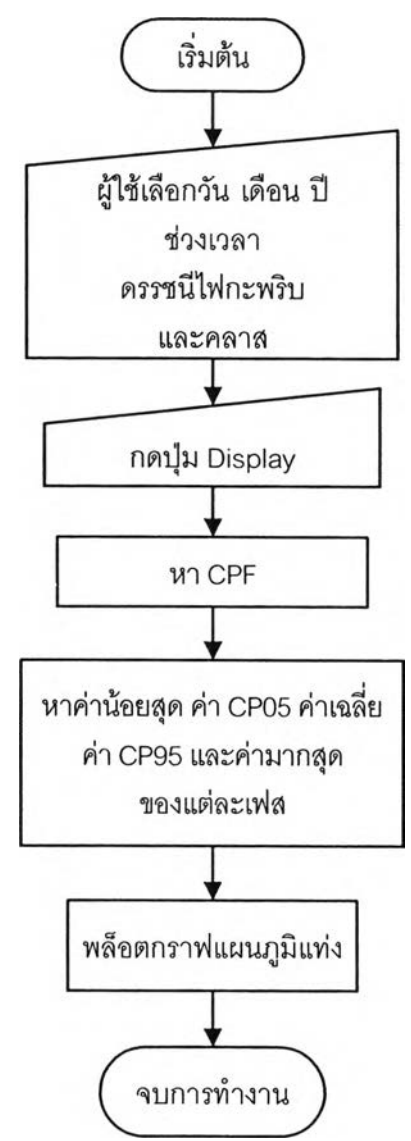

 $\,$ รูปที่ 4.25 แผนผังขั้นตอนการทำงานของการเปรียบเทียบแบบแผนภูมิแท่งแต่ละวัน

หน้าจอในการแสดงผลการเปรียบเทียบแบบแผนภูมิแท่งและขั้นตอนในการใช้งาน แสดงในรูปที่ 4.26 ซึ่งมีรายละเอียดขั้นตอนการใช้งานคล้ายกับการแสดงผลการเปรียบเทียบค่า  $\,P_{_{SI}}\,$ หรือ  $P_\mu$  แต่ละวัน แต่จะให้ผู้ใช้เลือกการแสดงผลแบบ Bar (หมายเลข 5 แสดงในรูปที่ 4.26) ส่วน การแสดงผลจะเวลาปัจจุบันและค่าน้อยสุด ค่า CP05 ค่าเฉลี่ย ค่า CP95 และค่ามากสุดของแต่ละ

เฟสของวันที่เลือก โดยที่ เฟส A แสดงสีแดง เฟส B แสดงสีน้ำเงิน เฟส C แสดงสีเขียว และค่าเฉลี่ย ทั้ง 3 เฟส แสดงสีขมพู

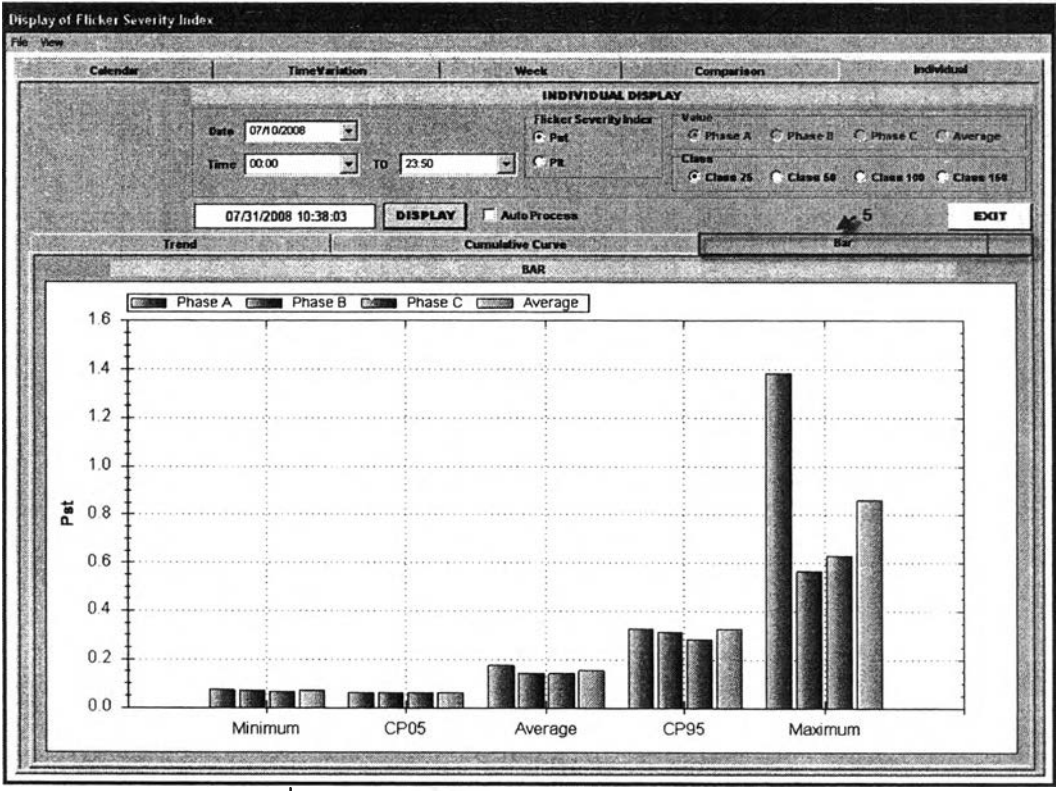

รูปที่ 4.26 การเปรียบเทียบแบบแผนภูมิแท่งแต่ละวัน

จากรูปที่ 4.26 เราจะเห็นได้ว่าการเปรียบเทียบแบบแผนภูมิแท่งของเฟส A เฟส B เฟส C และค่าเฉลี่ยทั้ง 3 เฟส โดยจะแบ่งการเปรียบเทียบออกเป็น 5 แบบ คือ 1) การเปรียบเทียบ ค่าน้อยสุดของแต่ละเฟส 2) การเปรียบเทียบค่าความน่าจะเป็นสะสมที่ 5 ของแต่ละเฟส 3) การ เปรียบเทียบค่าเฉลี่ยของแต่ละเฟส 4) การเปรียบเทียบค่าความน่าจะเป็นสะสมที่ 95 ของแต่ละ เฟส 5) การเปรียบเทียบค่ามากสุดของแต่ละเฟส ซึ่งการเปรียบเทียบแบบค่ามากสุดของแต่ละเฟส พบว่าเฟส A (สีแดง) มีค่าสูงกว่าเฟสอื่นๆ ส่วนเฟส B (สีน้ำเงิน) มีค่าน้อยสุด ส่วนการเปรียบเทียบ ่ แบบอื่นๆ มีค่าที่ใกล้เคียงกัน

#### มายเหตุ

เมื่อมีการทำงานแบบกึ่ง Real-time ในส่วนแสดงผลในรูปแบบปฏิทินจะไม่สามารถ แสดงผลได้เมื่ออยู่ในช่วงเวลานาทีที่ 10ถึงนาทีที่ 11 (โดยช่วงเวลา 1 นาทีประกอบด้วย 1)เวลา ในการอ่านข้อมูลและคำนวนค่า *Ps1* เป็นเวลา 40 วินาที และ 2) เวลาที่ป้องกันการทำงานพร้อม กันของส่วนเก็บค่าดรรชนีไฟกะพรบกับส่วนแสดงผลในรูปแบบปฏิทินเป็นเวลา 20 วินาที) เพราะใน การเขียนข้อมูลเข้าไปในส่วนเก็บค่าดรรชนีไฟกะพรบและการอ่านข้อมูลในส่วนเก็บค่าดรรชนีไฟ กะพรบไม่สามารถทำงานได้พร้อมกัน